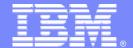

#### **IBM Software Group**

#### SQL...Can't Live with it...Can't Live without it

An IBM System z Software Teleconference

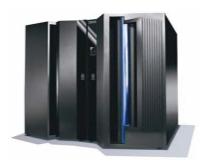

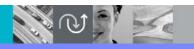

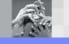

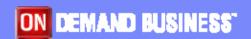

© 2005 IBM Corporation

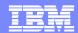

#### **COMPUTER PROGRAMMING**

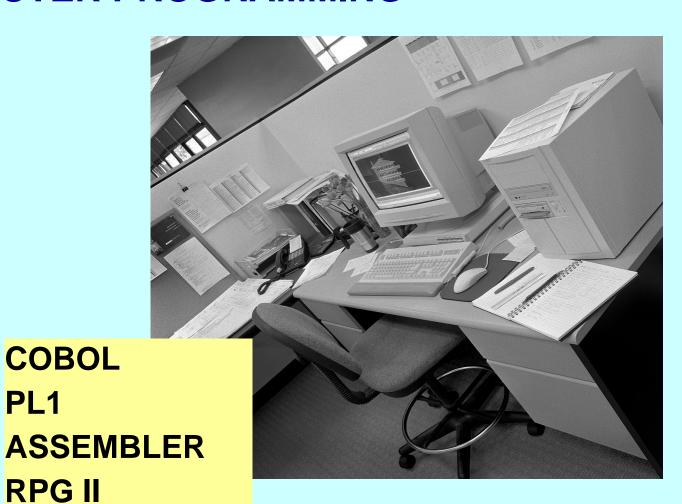

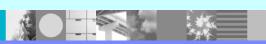

PL1

**RPG II** 

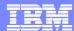

WHAT IS DIFFERENT?

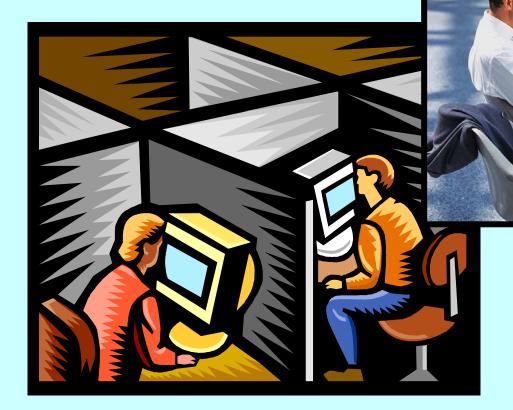

SQL Java

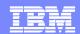

# STATIC vs DYNAMIC SQL How the statements are coded

- STATIC
  - SQL statements are built into the program
  - Compile / Link Edit / Bind
  - **DBRM**
  - Plan / Package

- DYNAMIC
  - Keyed in by a user sitting at a terminal or embedded in host language
  - Assembled at execution time
  - Explicitly prepared

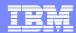

#### SQL

- Embedded Static SQL
  - SQL statements are included in the host language
    - EXEC SQL
    - #sql
  - Pre-compile, link-edit, and bind
  - Dynamic capabilities
    - Using host variables
      - Execute the same statement repetitively using different values
      - The statement itself is fixed
      - Each program using this method has its own statements
      - Each must have its own DBRM (bound)

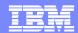

#### SQL

- Embedded Dynamic SQL
  - PREPARE and EXECUTE
  - Pre-compile / link-edit / bind
  - The dynamic statements are prepared and executed when invoked at runtime
- Interactive Dynamic SQL
  - SPUFI
  - QMF
  - Report Writers

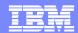

#### SQL

- Deferred Embedded Dynamic SQL
  - Used by DB2 private protocol to access remote data
  - Alias or use of 3 part name
    - DSNB.PROD.EMPLOYEE
  - SQL has characteristics of STATIC in that it is embedded and hard coded
  - SQL is like DYNAMIC because it is prepared at runtime prior to execution
  - No plans / packages on the target subsystem
  - Recommendation is to migrate from private protocol to DRDA
- DB2 processes SQL accessing <u>declared temporary tables</u> the same way it does using the private protocol

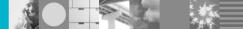

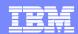

#### **SQLJ** - Java

- SQLJ API for embedded static SQL in Java programs
- SQLJ translator transforms SQL into calls for the runtime environment
- Profile files used at execution time; can be used to create DBRM's
- Compile / Link-edit / Bind
- Dynamic
  - Uses host expressions (vs. host variables)
  - No syntax to handle dynamic SQL statements rather use JDBC the 'static' code acts as a dynamic SQL statement
    - Transparent to the user

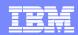

#### CALLABLE INTERFACES

- ODBC available for C and C++
  - Uses function calls
  - Does not require pre-compilation or binding
- JDBC can access any relational data base
  - Uses function calls
  - Does not require pre-compilation or binding
- REXX
  - Uses RRS or CAF attach to connect to DB2
  - ▶ No pre-compilation
  - Comes with a pre-defined set of packages

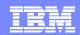

# STATIC vs DYNAMIC SQL vs Combined By the way the statements are executed

#### STATIC

- Requires a DBRM (Database Request Module)
- Statements are executed directly without preparation

#### DYNAMIC

- SQL statements have not been bound
- No executable form of the statement exists

#### COMBINED

- Deferred embedded SQL
- SQLJ coming in through JDBC interface

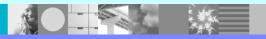

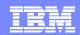

#### STATIC vs DYNAMIC SQL

#### STATIC

- Performance
  - Non-uniformed distribution the path chosen at bind time may be sub-optimal
- Authorization benefits
  - User needs EXECUTE privilege on plan / package
- Auditing
  - Code exists in source libraries.
  - Easy to manage change management

#### DYNAMIC

- Performance
  - Overhead of doing the prepare
  - Caching of SQL helps
  - If data is skewed, dynamic SQL may perform better
- Authorization
  - Users will need explicit authorizations on the object(s) (could use DYNAMICRULES(BIND) on embedded dynamic SQL)
  - Stored Procedure alternative
- Auditing not possible to determine if the statement was modified before execution

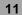

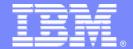

#### **IBM Software Group**

# Identifying Problematic SQL using IBM DB2 Query Monitor for z/OS

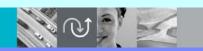

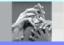

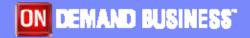

© 2005 IBM Corporation

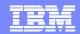

#### **How Do You Find SQL To Tune?**

- DB2 subsystem monitors
  - ▶ IBM Tivoli OMEGAMON XE for DB2 Performance Expert
  - ▶ IBM Tivoli OMEGAMON XE for DB2 Performance Monitor
  - ISV tools
- SQL activity trace
- SQL activity monitors
  - ▶ IBM DB2 Query Monitor for z/OS
  - ISV tools

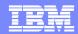

# **About DB2 Query Monitor for z/OS**

- What it is
  - An SQL statement monitor
    - Real-time and historical data
    - Low overhead
      - Traces ACCTG(1,3) and STATS(1,3,4)
    - Easy to use
      - Appropriate for DBAs and application programmers
    - A complementary tool to an existing DB2 subsystem monitor
- What it isn't
  - A DB2 subsystem monitor
  - A DB2 thread monitor
  - A post-processor of trace data

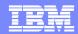

### What Does Query Monitor Do?

- Enables quick and easy identification of problem SQL
  - View by plan, package, authid, SQL statement, etc.
  - ▶ Key metrics CPU, elapsed time, GETPAGES
- Allows you to proactively manage DB2 resources
  - Exceptions and alerts by workload
  - Automated actions for alerts
- Allows you to react quickly and effectively to DB2 performance problems
  - ▶ ISPF, GUI and web interfaces

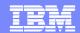

#### **DB2QM – Architecture**

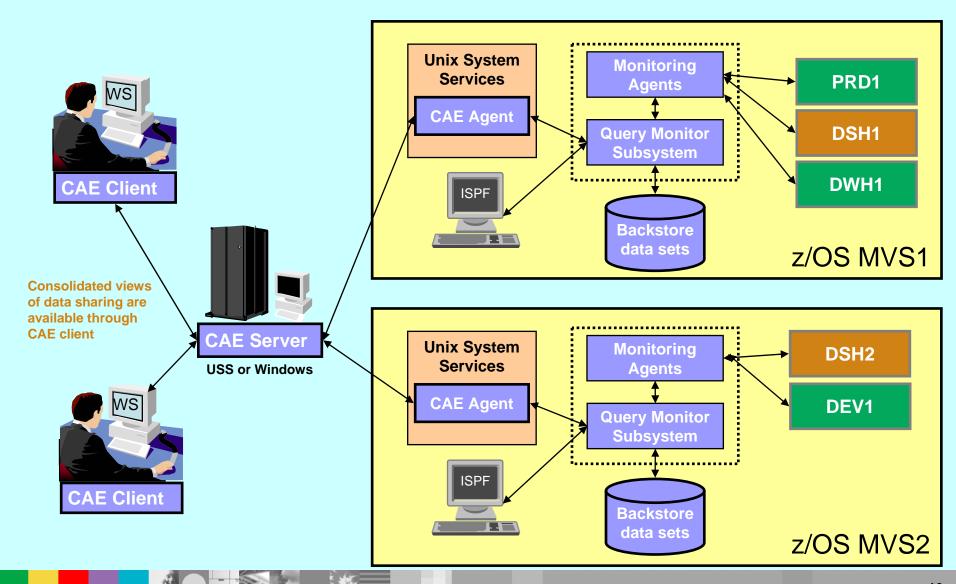

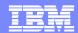

#### DB2QM - Main Menu

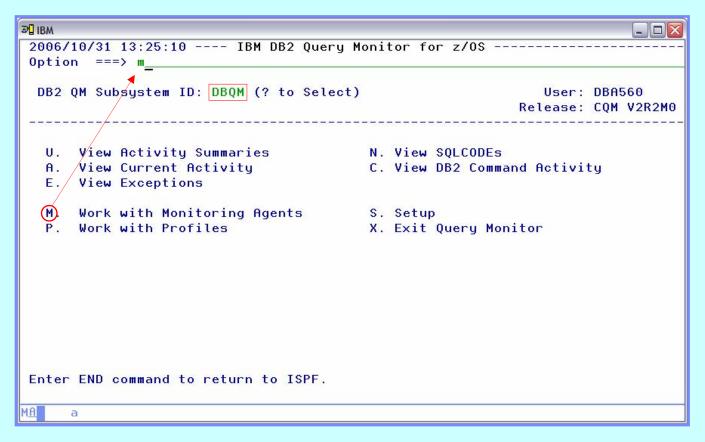

- 'DBQM' is the name of our QM collector
- ➤ Use option 'M' to see the monitoring status of all DB2 subsystems on this LPAR
- Options 'U' and 'E' can be used to find problem SQL statements
- > Option 'N' can be used to find SQL errors
- Option 'C' can be used to view all commands issued to monitored DB2 subsystems

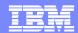

# **DB2QM – Monitoring Status**

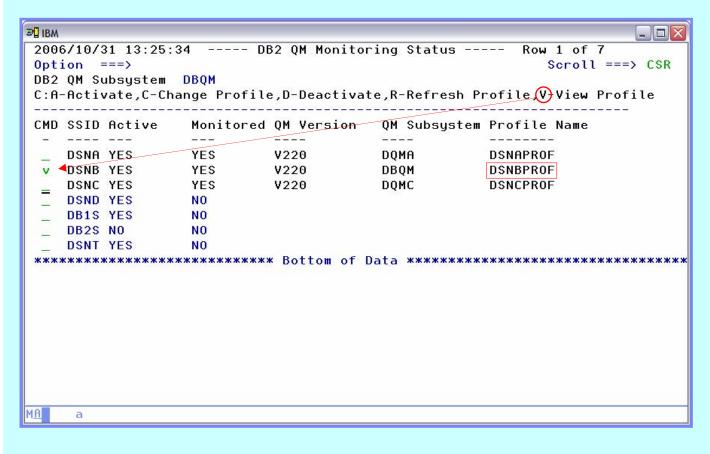

- Monitoring profiles may be dynamically changed or refreshed
- The monitoring agent may be dynamically activated and deactivated
- Use option 'V' to see the details of a monitoring profile
- Note: this is not a
   typical configuration –
   generally there will be 1
   QM subsystem per LPAR

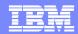

# **DB2QM – Monitoring Profile Summary**

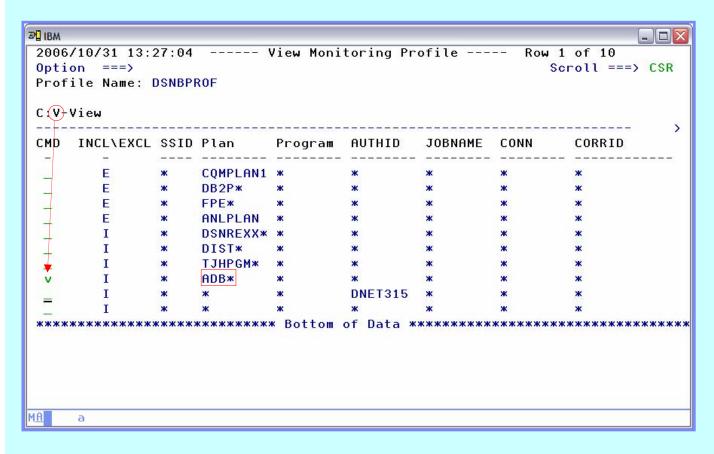

- Workload is assigned to the first matching line in the profile
- > Use wildcarding, when possible, to limit number of entries to search
- > Specify excludes first
- Specify a 'catchall' definition at end for unmatched workload

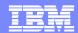

# **DB2QM – Monitoring Profile Detail (1)**

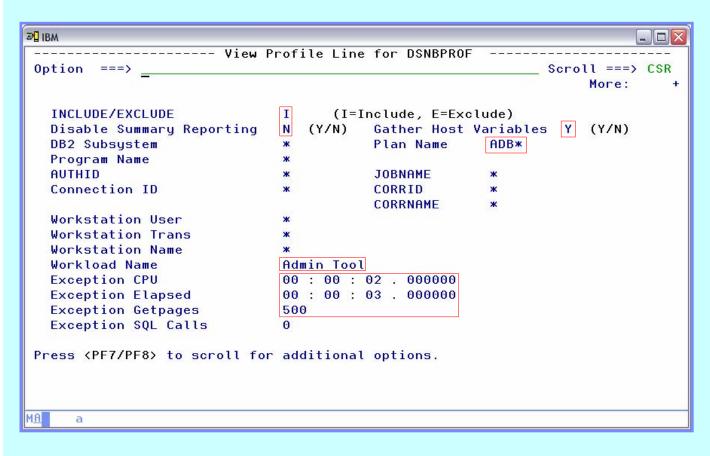

- Definition lines can be used to exclude workloads from summary and exception reporting
- Host variables may be collected
- ➤ An 'and' condition is applied to filters, i.e. – all must match
- > The workload name is shown on the exceptions display
- > An 'or' condition is applied to thresholds
- A value of '0' means "don't test"

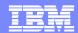

# **DB2QM – Monitoring Profile Detail (2)**

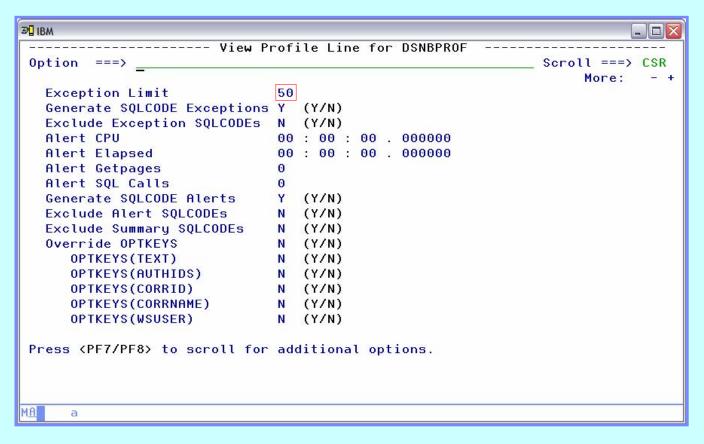

- > The exception limit should be a reasonable value to maintain low overhead for collection
- Alert thresholds should be higher than exceptions
- Alerts are sent to the CAE server
- Optional summarization can be controlled at the workload level via the OPTKEYS override

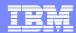

#### **DB2QM – View Exceptions**

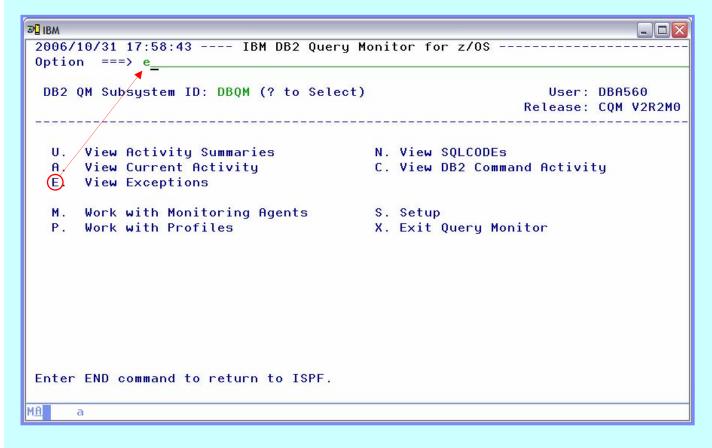

Exceptions are a good place to start looking for poor performing SQL

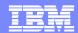

# **DB2QM – Exceptions (1)**

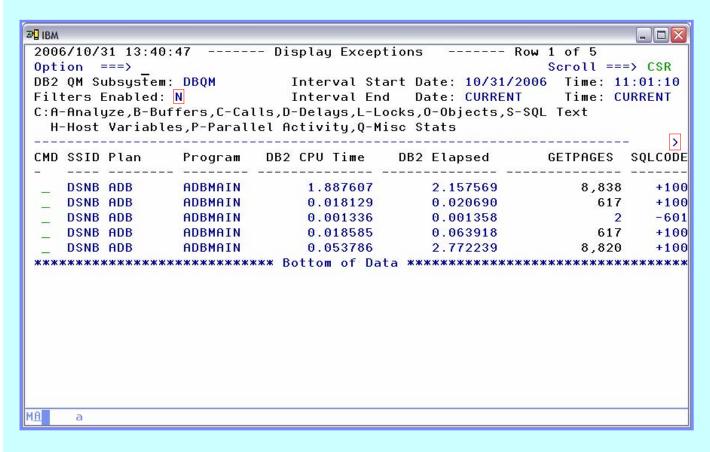

- One line is displayed per exception event
- Significant data is available to the right (PF11) and through drilldown commands
- The key performance indicators (CPU, elapsed, and GETPAGES) are displayed on the first panel
- > The triggering threshold is displayed in an alternate color – the GETPAGES count (lines 1,2,4,5) is highlighted
- Filtering is available to limit displayed data by plan, package, authid, etc.

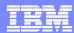

# **DB2QM – Exceptions (2)**

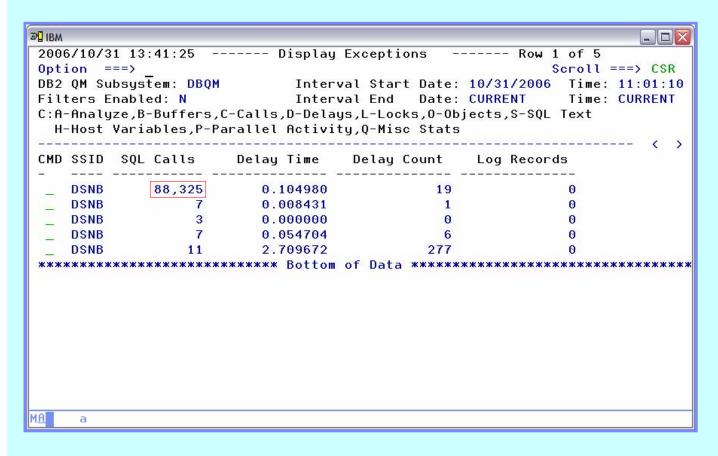

- Additional data is available as we scroll to the right
- > The high number of SQL calls and high delay times of the first and last exception may be worthy of further investigation

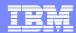

# **DB2QM – Exceptions (3)**

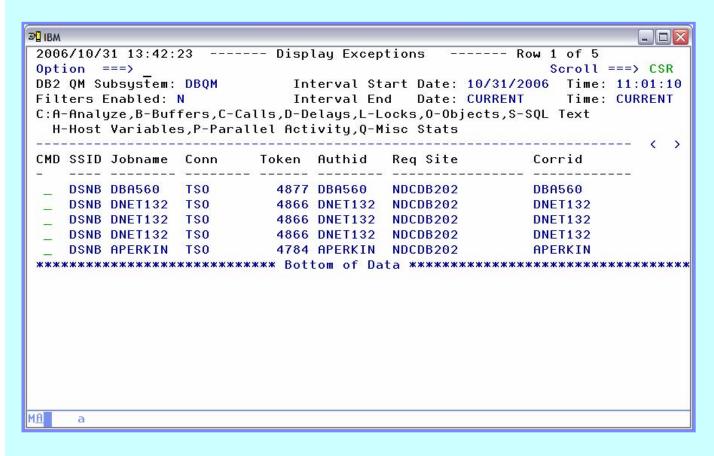

- Key data to identify the user that caused the exception is also available
- > The workstation identifiers are available for distributed applications such as SAP and PeopleSoft by scrolling to the right

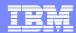

# **DB2QM – Exceptions (4)**

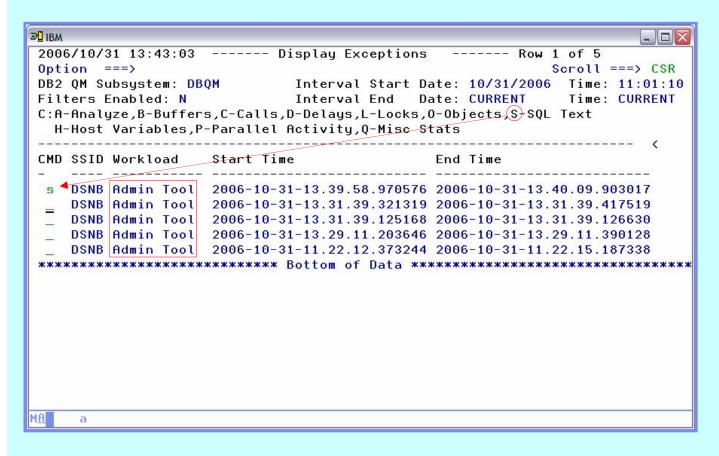

- Notice the workload name for each exception
- Let's use the 'S' line command to look at the SQL text of the statement with a high number of calls

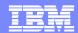

#### **DB2QM – SQL Text Display**

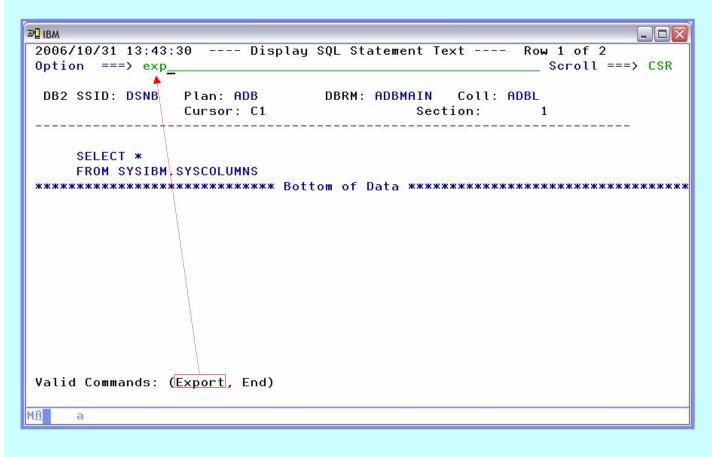

- Not a complex query but the user probably didn't consider the amount of data they were requesting
- The 'Export' command may be used to save the query and optionally pass it to IBM DB2 SQL Performance Analyzer
- ➤ The complete text of the SQL statement is displayed – 32KB for V7 and 2MB for V8

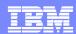

### **DB2QM – Export SQL Text**

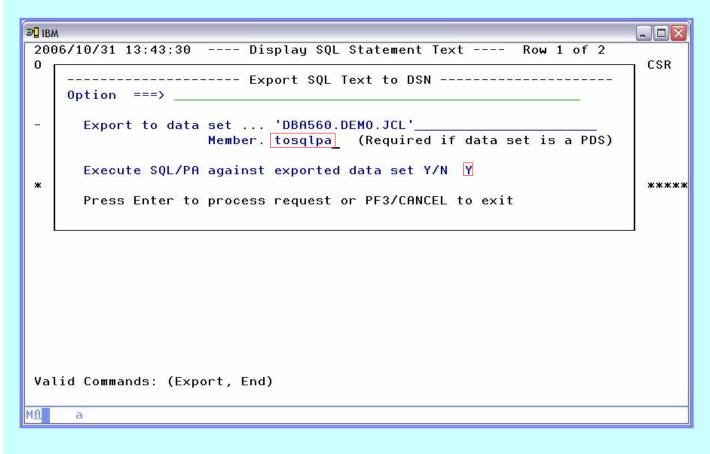

- The export pop-up requests a location to store the SQL text, and whether or not to invoke SQL PA
- The 'A' line command may be used from the 'Display Exceptions' panel to directly invoke SQL PA without first exporting to a data set

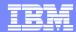

# **DB2QM – View Objects Related to Exception**

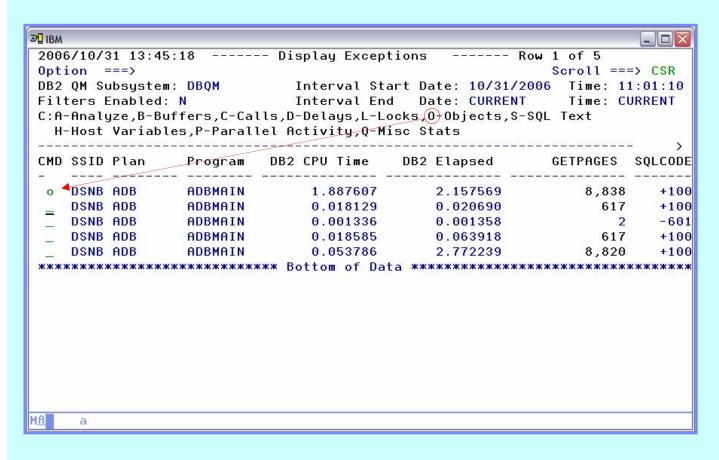

- We can drill-down to see detailed metrics related to buffer pools, delays, locks, etc.
- > We can also look at the objects used by the query

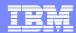

### **DB2QM – Object Statistics**

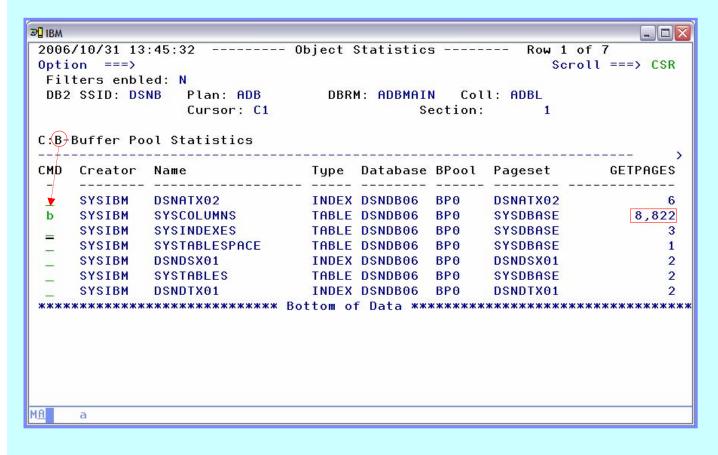

- > Tables and indexes related to the exception are displayed
- We can scroll to the right for more detail and use the 'B' line command to display buffer pool details for each object

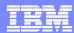

#### **DB2QM – Buffer Pool Statistics**

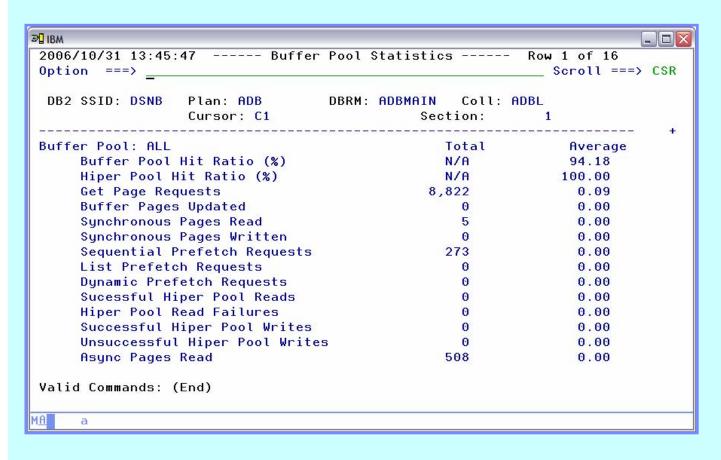

We now see the buffer pool statistics, for table SYSCOLUMNS, related to the query that triggered the exception

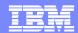

### **DB2QM – View Calls for an Exception**

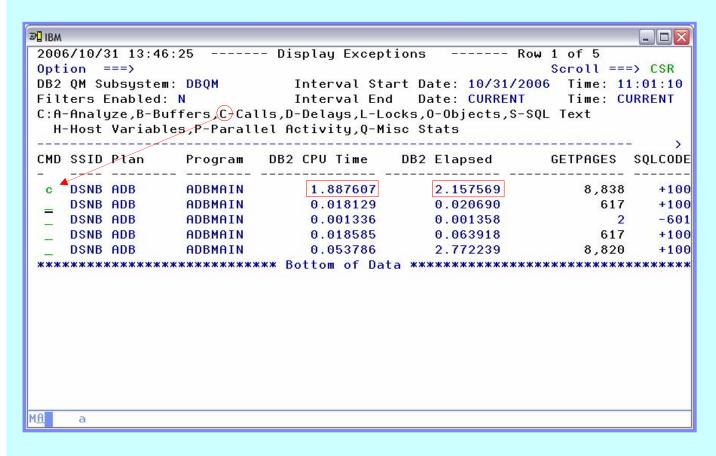

- > The 'C' line command may be used to display statements by type
- Calls is an optional summary bucket controlled by the OPTKEYS setting

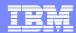

# **DB2QM – View Delays for a Call**

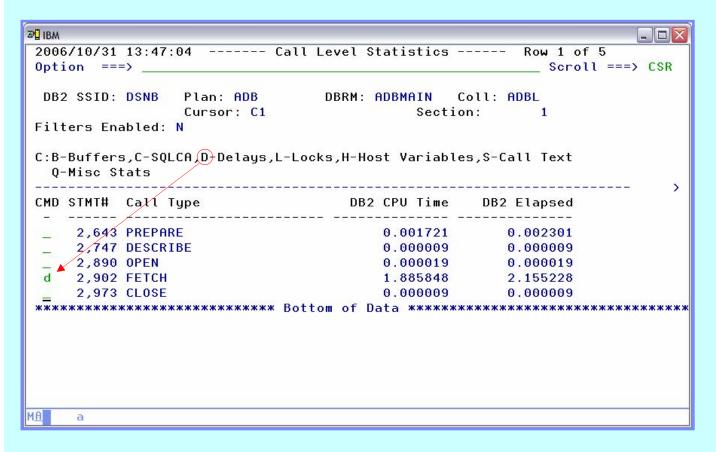

- Call level statistics allows us to view metrics related to the individual parts of a query
- Delays, locks and miscellaneous stats may be useful to diagnose performance issues

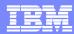

# **DB2QM – Delay Statistics (1)**

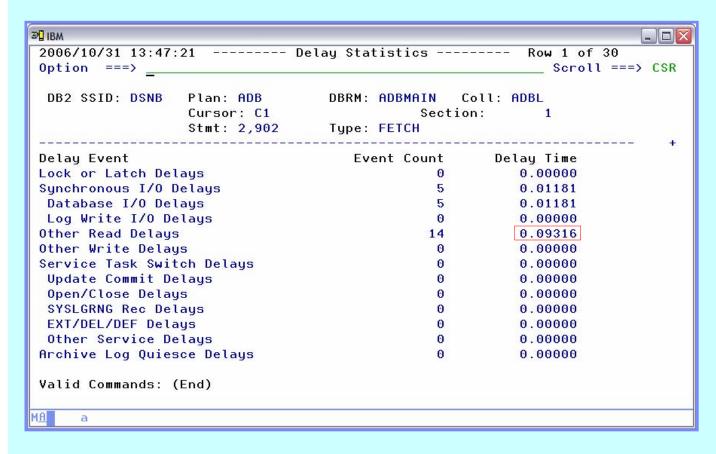

Delays elongate the elapsed time of a query and should be investigated

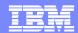

### **DB2QM – Lock Related Statistics (2)**

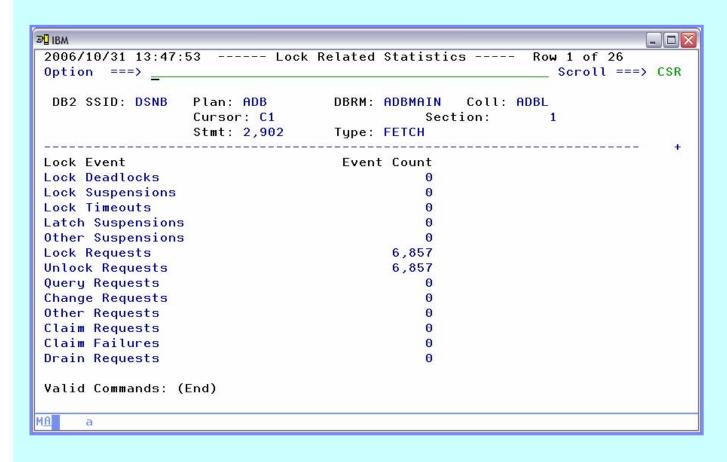

 High lock requests should be investigated – be sure the isolation level requested is appropriate

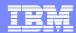

#### **DB2QM – Miscellaneous Statistics**

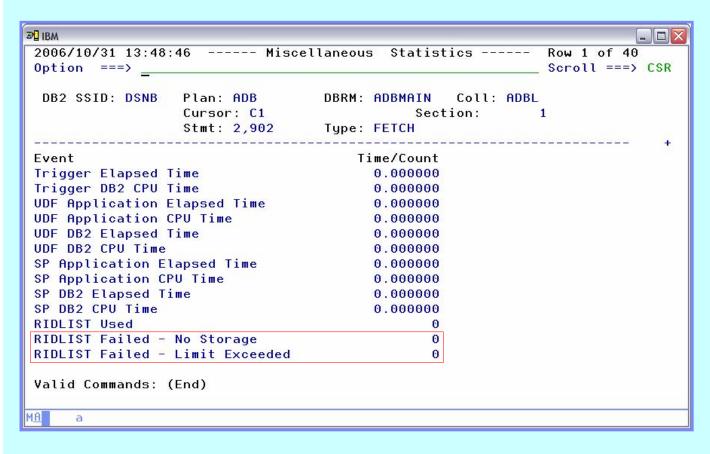

- Miscellaneous statistics provide us with details on triggers, user-defined functions, stored procedures and more
- RIDLIST failures can have a significant impact on query performance and warrant further investigation

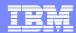

#### **DB2QM - View Historical Data**

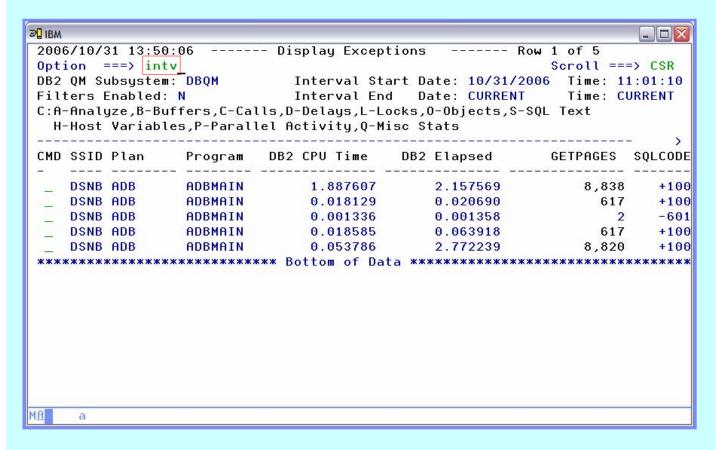

Historical data may be accessed by using PF4/PF6 or the 'INTV' primary command

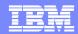

#### **DB2QM – Interval Selection of Historical Data**

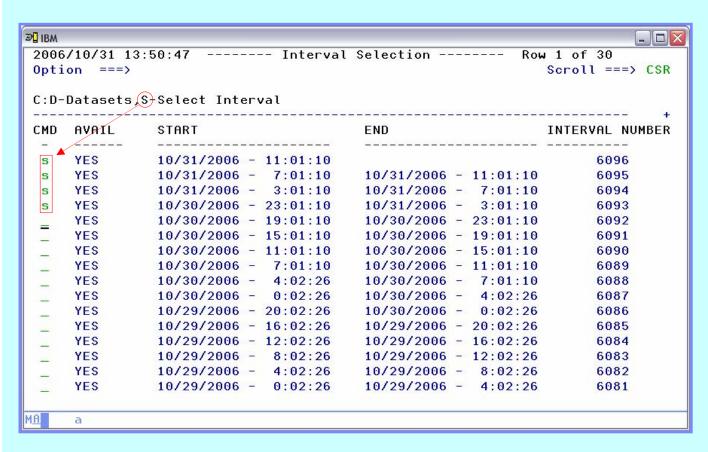

- ➤ The length of an interval and the number of intervals to keep is controlled by a start-up parameter
- Multiple intervals may be selected for viewing
- Data from the underlying VSAM data sets may be loaded into DB2 tables for analysis using SQL

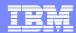

# **DB2QM – Multiple Intervals Displayed**

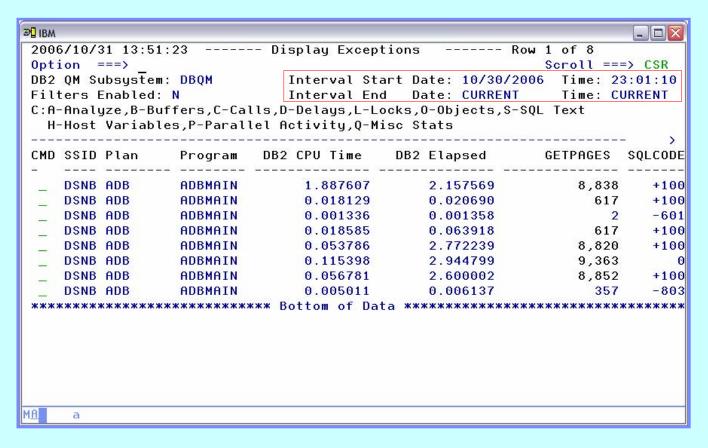

- We're now seeing data for the current and 3 previous intervals
- The 'CURRENT' primary command may be used to return to the current interval data

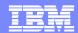

# **DB2QM – View Negative SQL Codes**

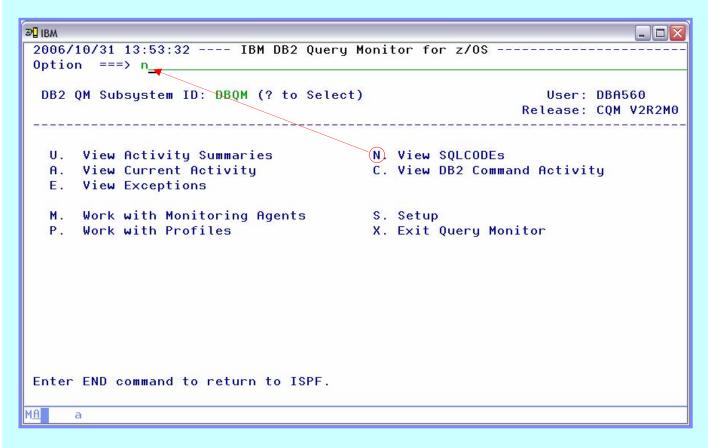

- Negative SQL codes may represent significant wasted resources and should be investigated
- Use option 'N' to view negative SQL codes
- The monitoring profile may be used to exclude the collection of SQL codes which represent common programming techniques e.g., Singleton select (-811)

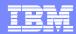

#### **DB2QM – View SQL Code Details**

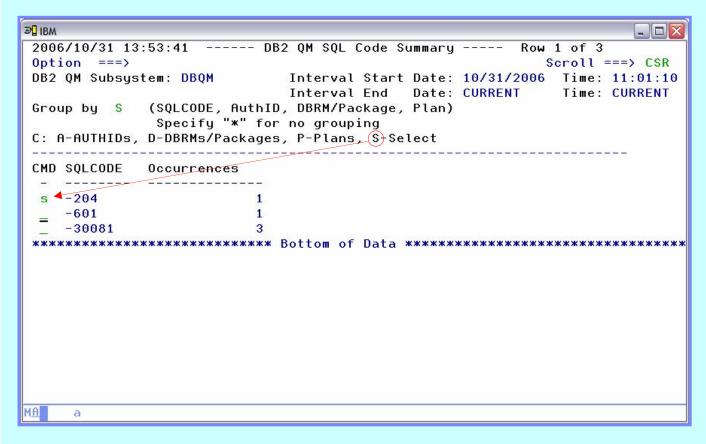

- > Use 'Group by' option to view by code, user, etc.
- > Start-up parameters limit the number of discrete codes captured per interval as well as the number of occurrences per code
- An "" next to the occurrence count indicates the limit for capturing has been exceeded

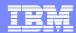

### **DB2QM - View SQLCA**

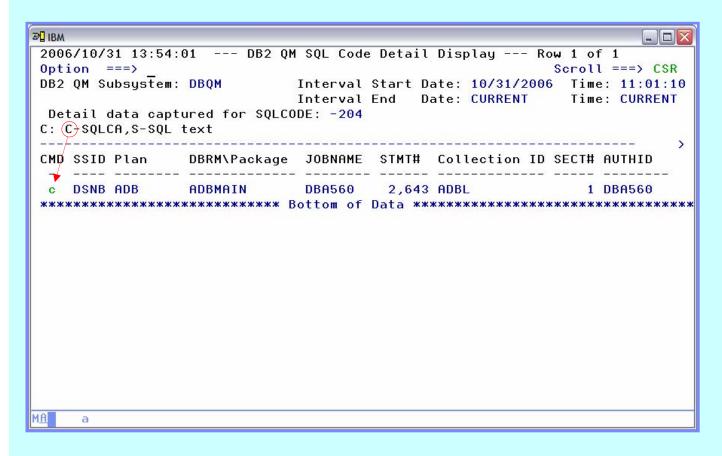

> Use the 'C' line command to view the SQL communications area

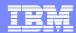

# **DB2QM – SQLCA Display**

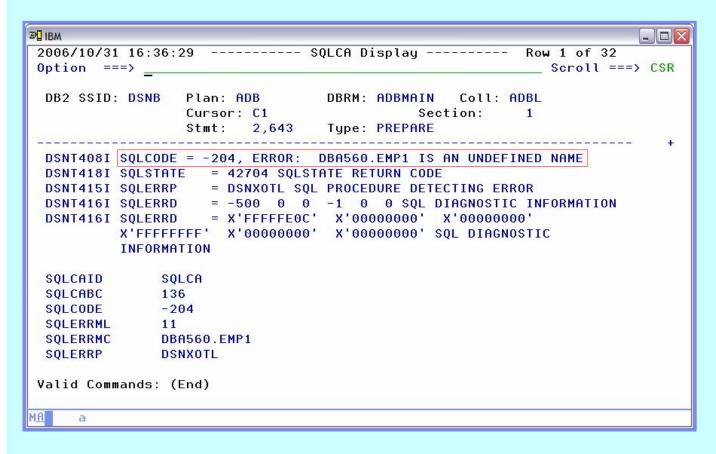

Examine the SQL error for potential training topics

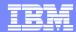

#### **DB2QM – View SQL Text**

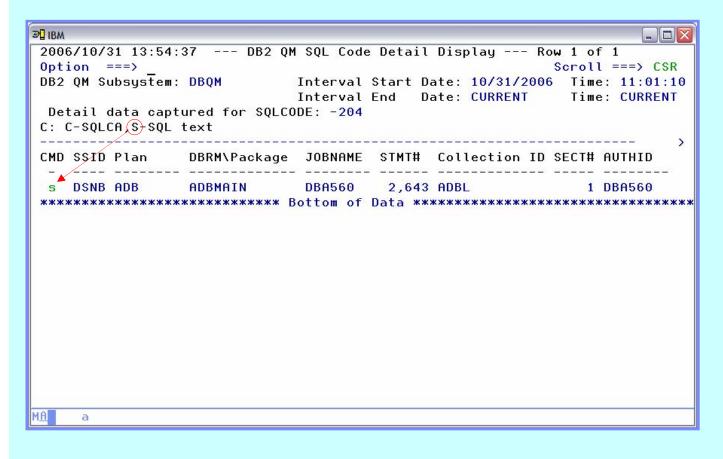

Use the 'S' line command to view the SQL text

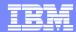

# **DB2QM – SQL Text Display**

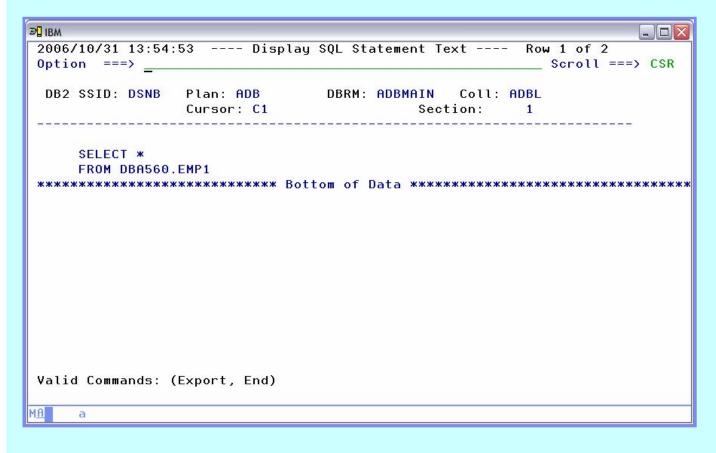

> Examine the SQL text for potential training topics

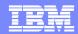

# **DB2QM – Java Client (1)**

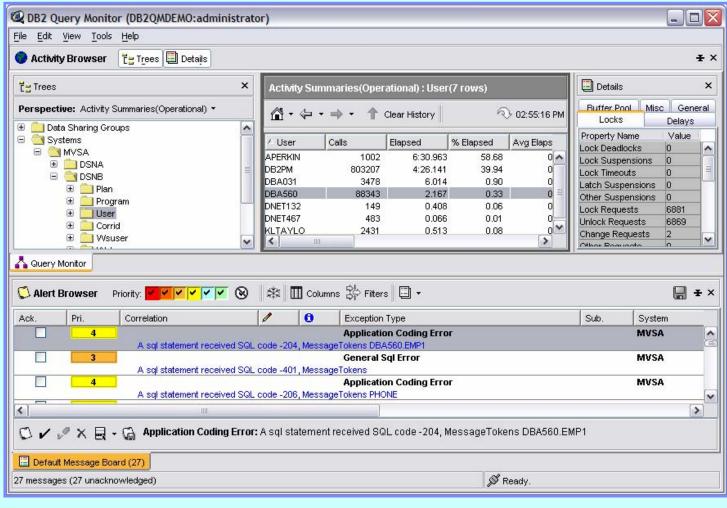

- > The Java client may be used as an alternative to the ISPF interface
- > The Java client offers a message board for alerts
- Data from the various windows may be saved to a file on the workstation

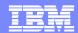

# **DB2QM – Java Client (2)**

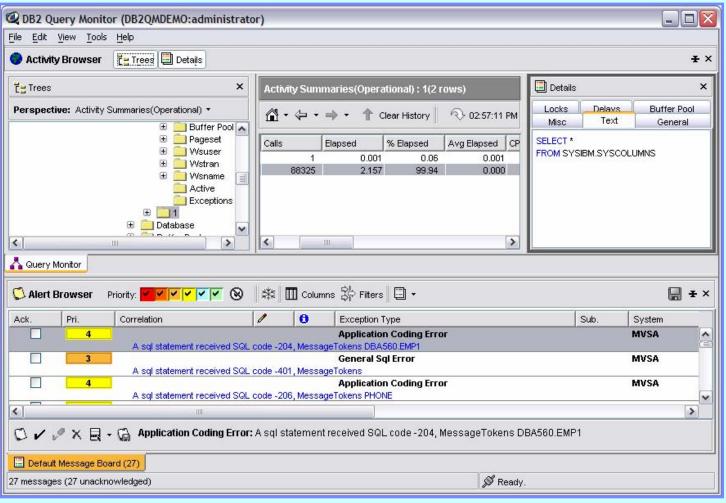

- > The data we saw earlier related to an exception is displayed at the top of the interface
- The negative SQL error we investigated is displayed in the message board

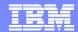

#### **DB2QM – Java Client / SQL Error Details**

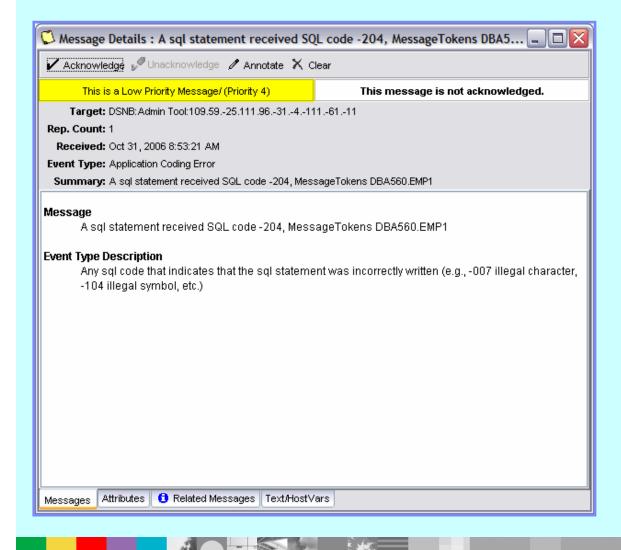

➤ Double-clicking on an event in the message board opens up a detail window – notice the tabs at the bottom for more details

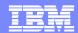

# **DB2QM – Web-based Message Board**

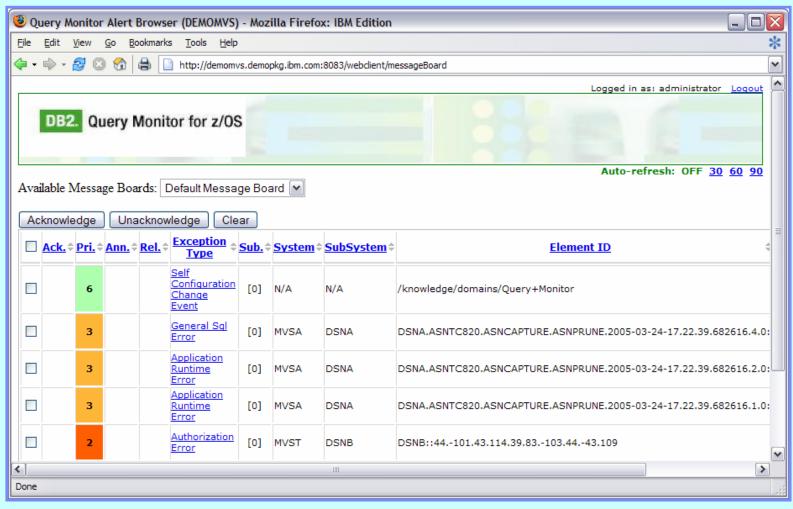

- > The message board may be accessed via a web browser
- Alerts go to the message board – exceptions do not
- Clicking on a hyperlink will display the details for the event
- Notice the auto-refresh option at the top right

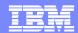

#### **DB2QM – View Summarized Data**

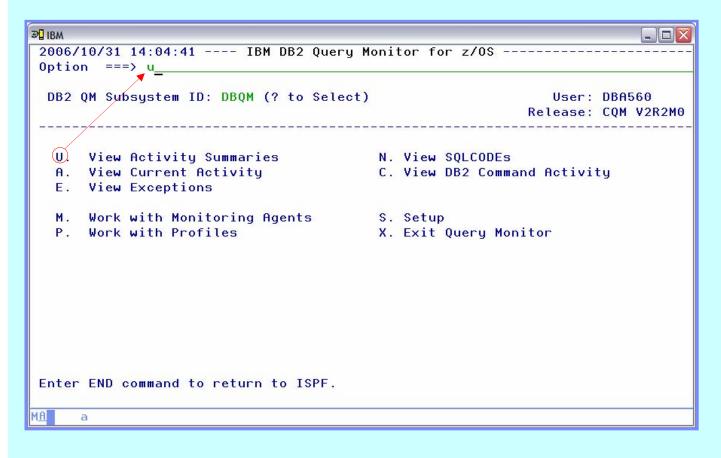

> Summarized data does not show individual SQL statement executions, but may be a good way to find SQL statements that use a high amount of resources

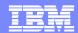

# **DB2QM – Select Summary Level**

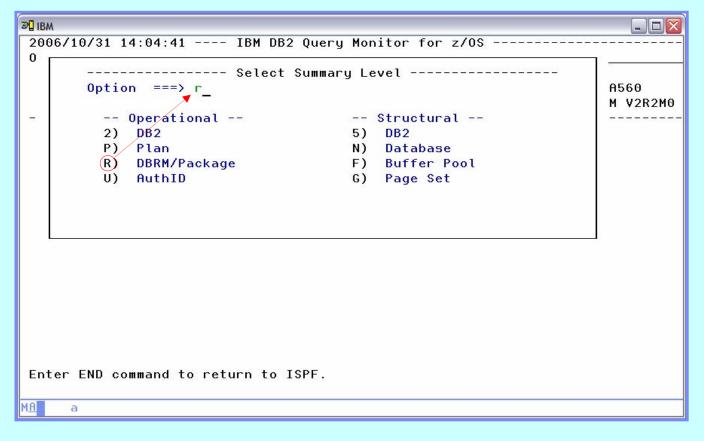

- Query Monitor summarizes data by subsystem, plan and package
- Summarization by AUTHID as well as object data collection is controlled by start-up and profile settings

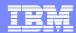

# **DB2QM – Package Summary Display**

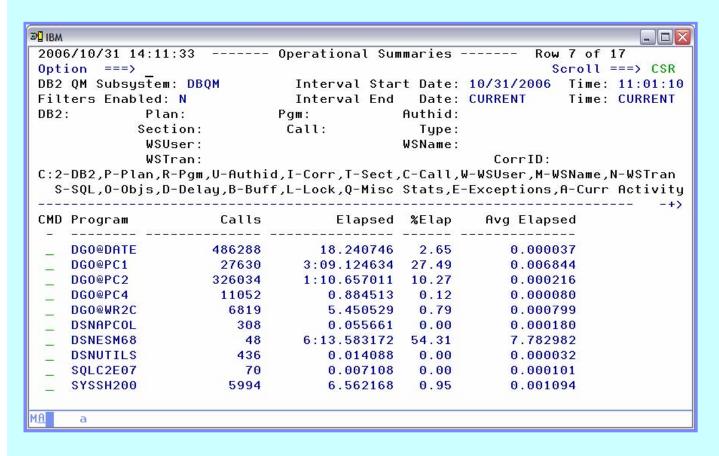

- SQL text is available for summarized data
- Individual executions of an SQL statement cannot be seen in summarized data

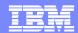

# **DB2QM – Sort Displayed Data**

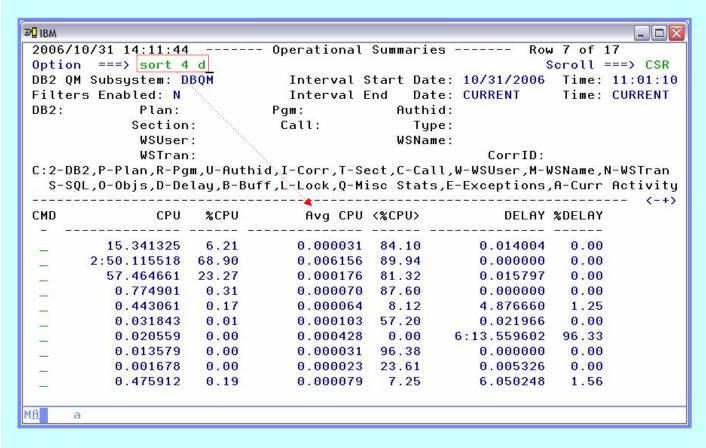

- Any panel may be sorted using the 'SORT' or 'CSORT' primary commands
- ➤ Sorting is based on column number the 'CMD' column is column number 1
- Use 'CNUM' to toggle on/off column numbers

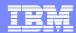

# **DB2QM – Manage Display Characteristics**

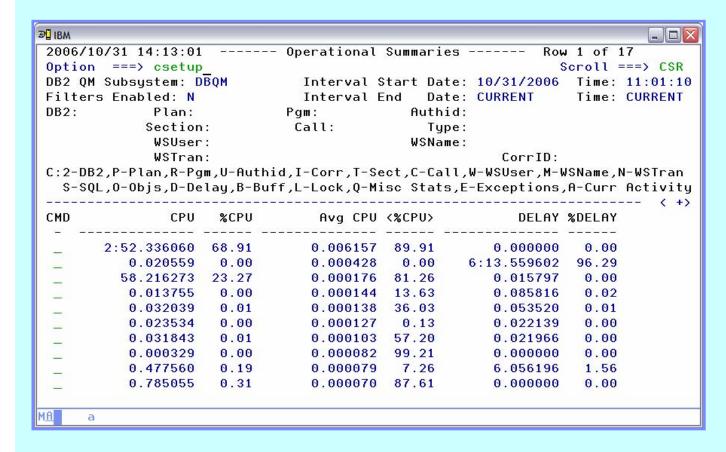

Use 'CSETUP' to change display attributes

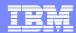

# **DB2QM – Setup Options Menu**

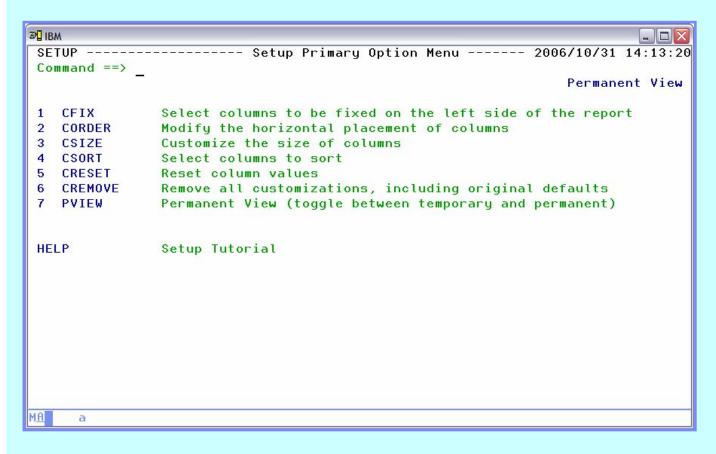

- Options are stored in each users ISPF profile data set
- > Commands listed on this panel may be used as primary commands without first issuing 'CSETUP'

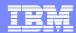

# **DB2QM – View Package SQL Text**

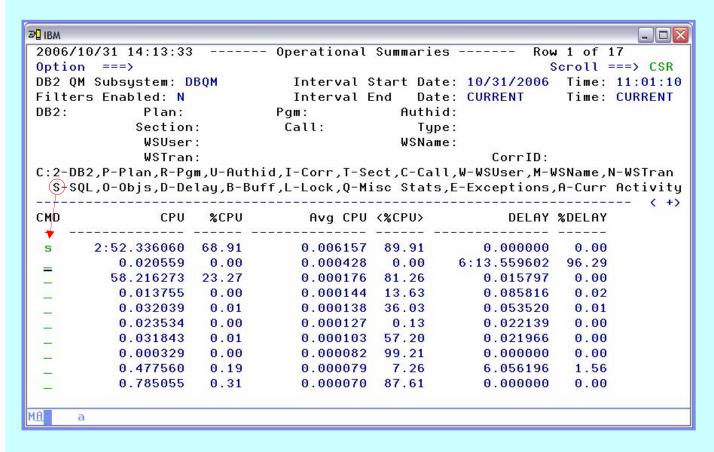

We've sorted the package summary to bring the highest average user of CPU to the top – we'll use the 'S' line command to view the SQL text

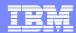

#### **DB2QM – View Full SQL Text**

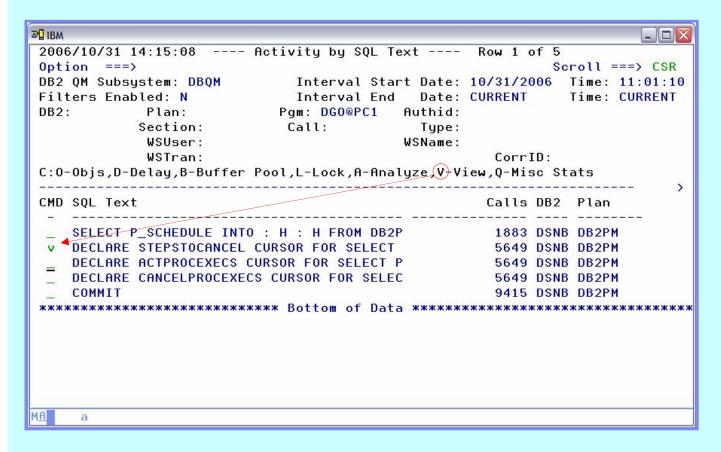

Use the 'V' line command to see the entire SQL statement text

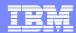

# **DB2QM – Full SQL Text Display**

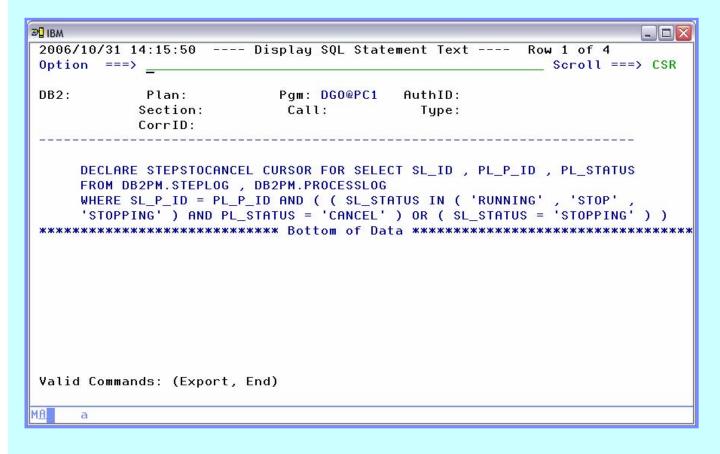

Query Monitor will display the full 32K (V7) or 2MB (V8) of SQL text

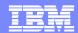

# **DB2QM – View Database Summary Data**

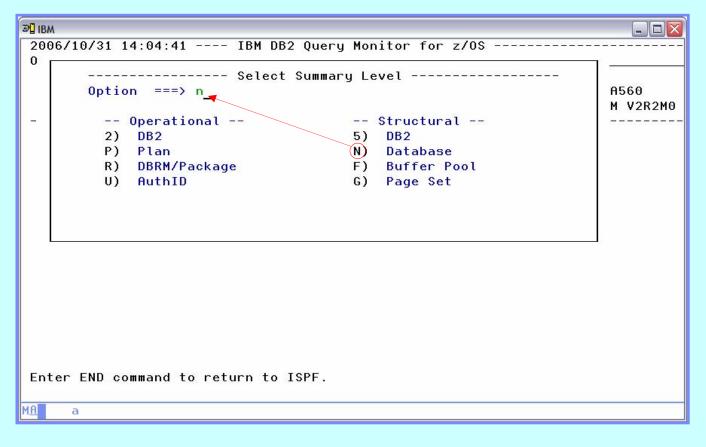

- Structural data is collected based on startup parameters
- Structural data may be more useful for tuning at the subsystem level, rather than the SQL statement level

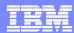

# **DB2QM – View Object Detail**

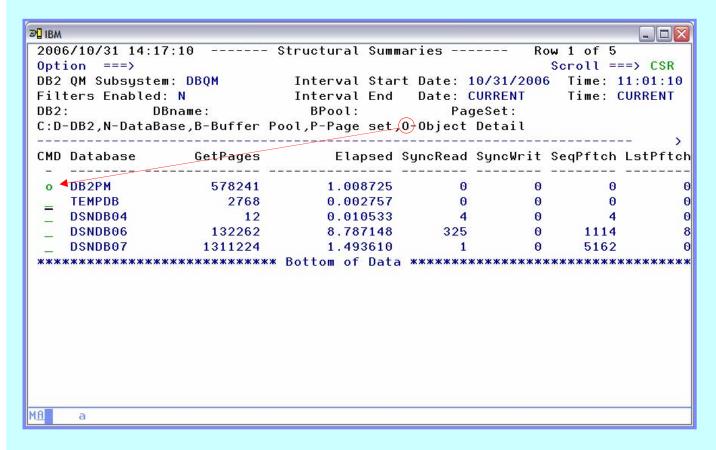

> At the object level we can drill down to get details on buffer pool, page set, and object details

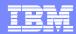

# **DB2QM – View Object Usage**

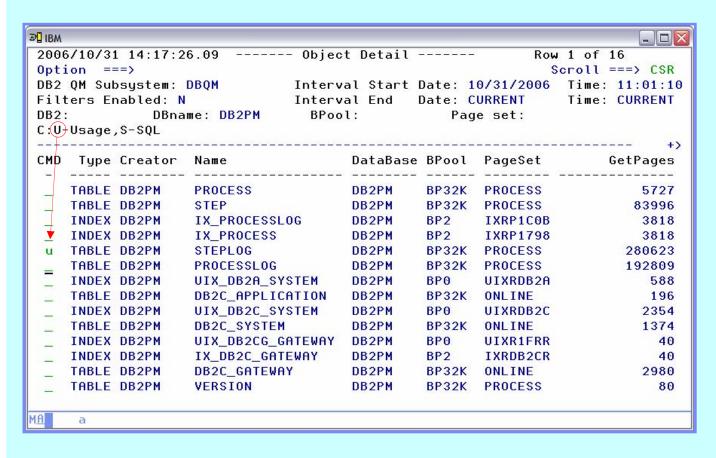

- Tables and indexes are displayed in the object detail
- Drill down is limited to object usage, and SQL accessing objects

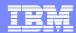

# **DB2QM – Object Usage Display**

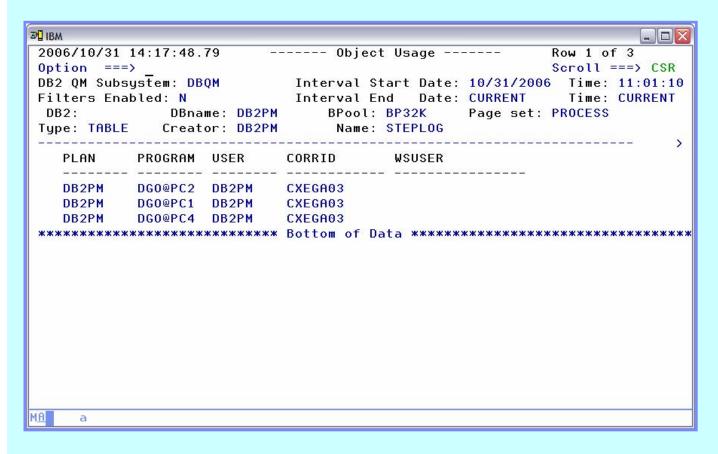

Object usage allows us to determine the plans, packages and users that have accessed an object

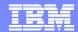

# **DB2QM – View DB2 Command Activity**

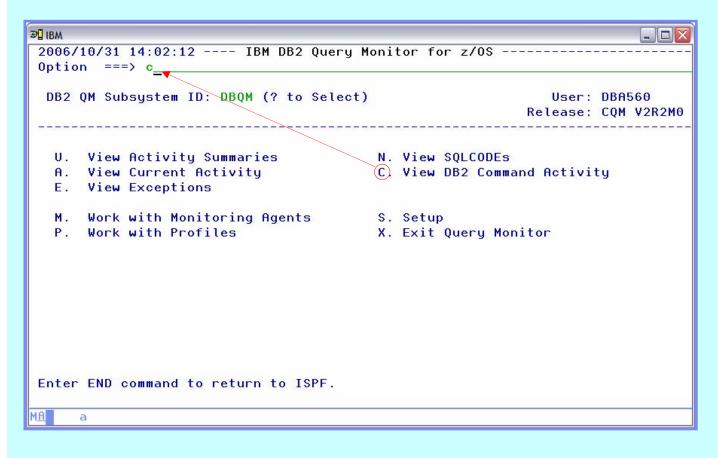

Query Monitor captures all commands issued to DB2

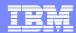

# **DB2QM – DB2 Commands Display**

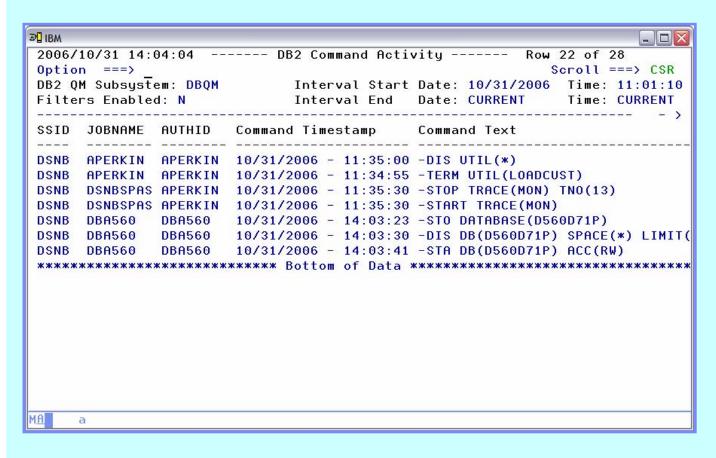

- Look for commands which could have an impact on user response, or perception of response
- Start trace commands could have a significant impact on subsystem performance

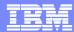

# Now that we know how to find poorly performing SQL let's see how we can make it better

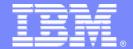

#### **IBM Software Group**

# Optimizing the Performance of SQL with IBM Explain Tools

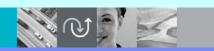

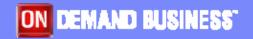

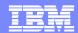

#### **EXPLAIN SOLUTIONS FROM IBM**

- Visual Explain
- DB2 SQL Performance Analyzer
- DB2 Path Checker

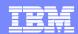

#### **VISUAL EXPLAIN**

- GUI interface for explaining SQL on various platforms including z/OS
- Feature of DB2
- Source of SQL
  - Key or cut and paste a SQL statement into the tool
  - Plan / Package
  - Existing entry in a PLAN\_TABLE (retro explain)

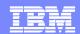

#### **VISUAL EXPLAIN – RETRO EXPLAIN**

Click to display a graphical representation of the access path

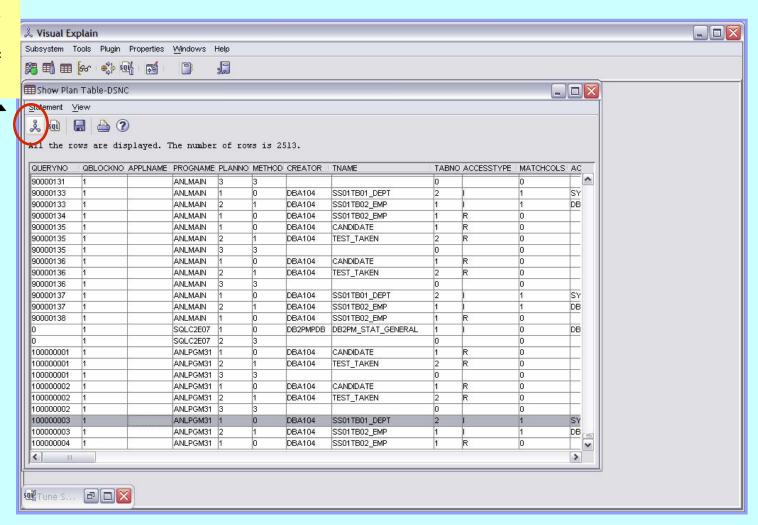

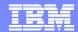

#### **VISUAL EXPLAIN – GUI Access Path View**

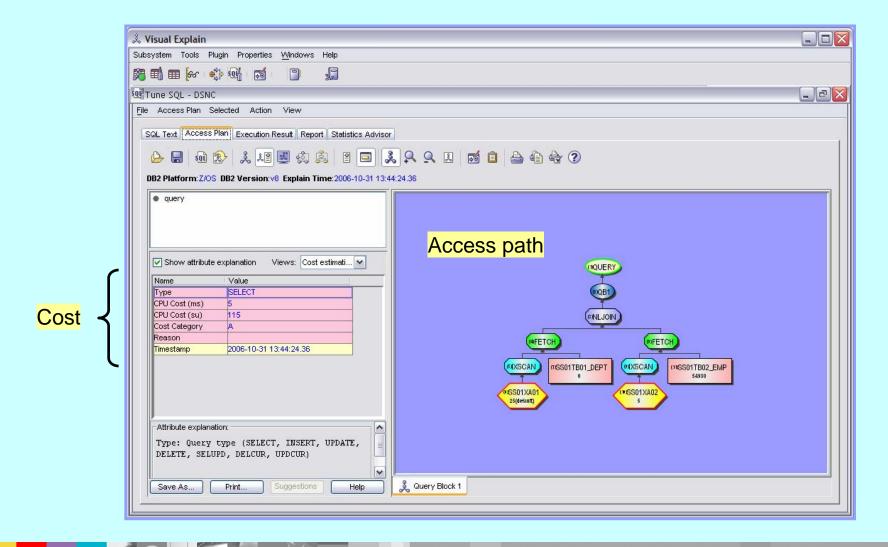

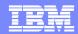

# **VISUAL EXPLAIN - Report Options**

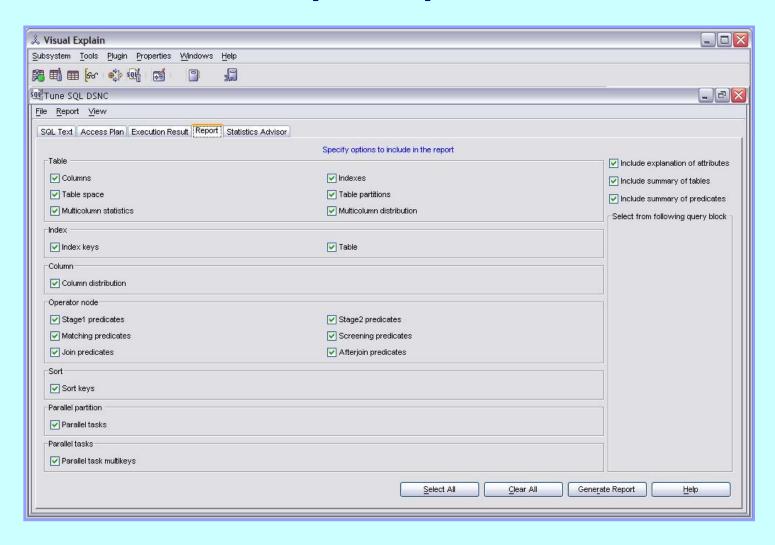

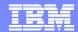

# **VISUAL EXPLAIN – Query Summary Report**

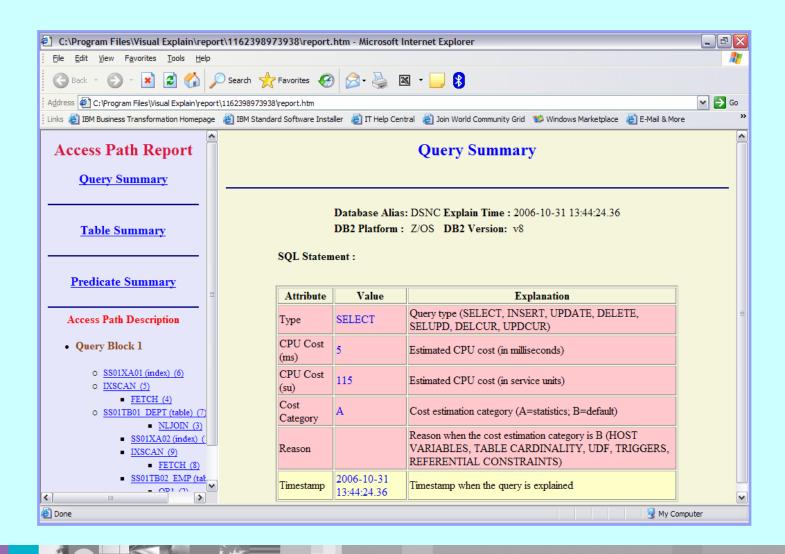

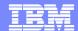

# **VISUAL EXPLAIN – Predicate Summary Report**

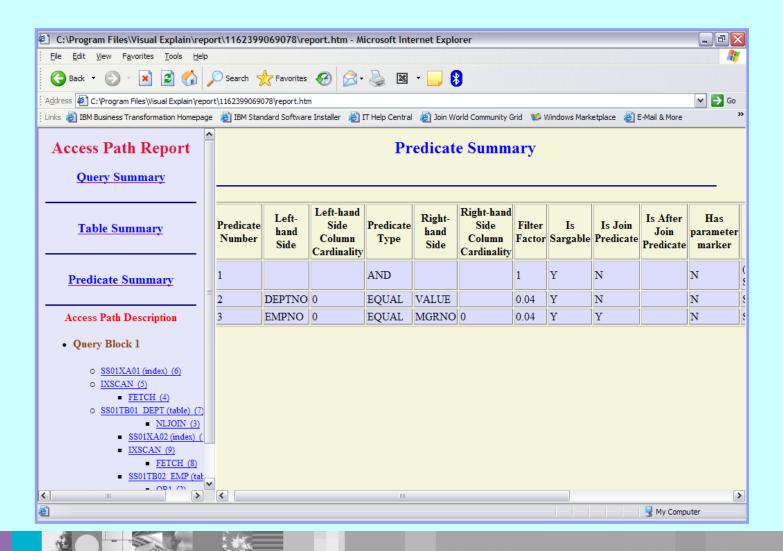

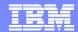

# **VISUAL EXPLAIN - Key in an SQL Statement**

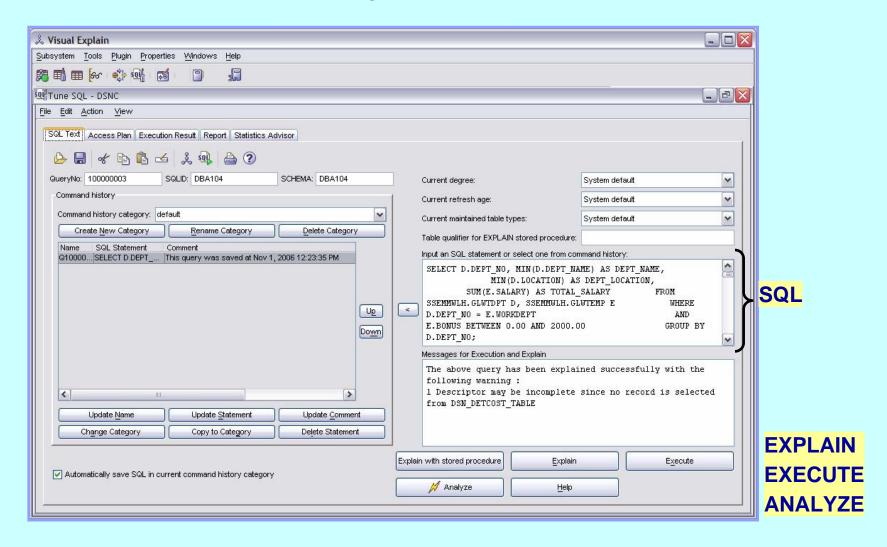

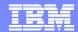

### **VISUAL EXPLAIN – Access Path Information**

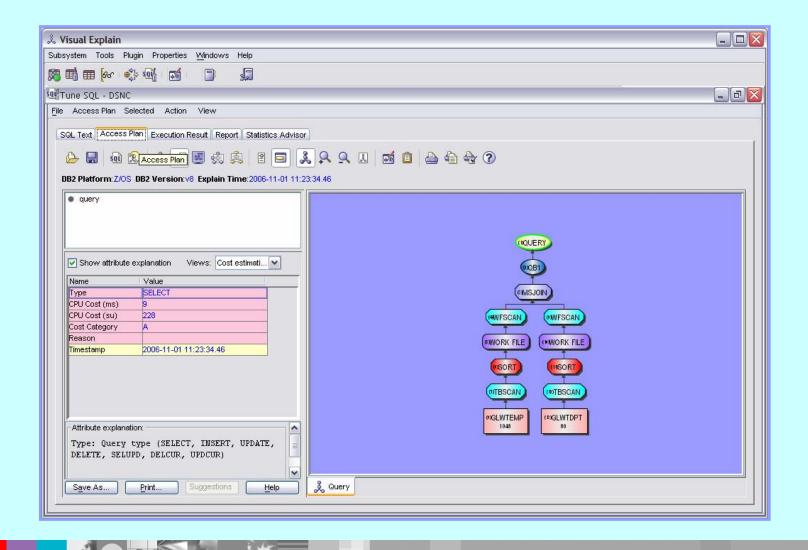

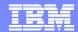

# **VISUAL EXPLAIN – Query Summary Report**

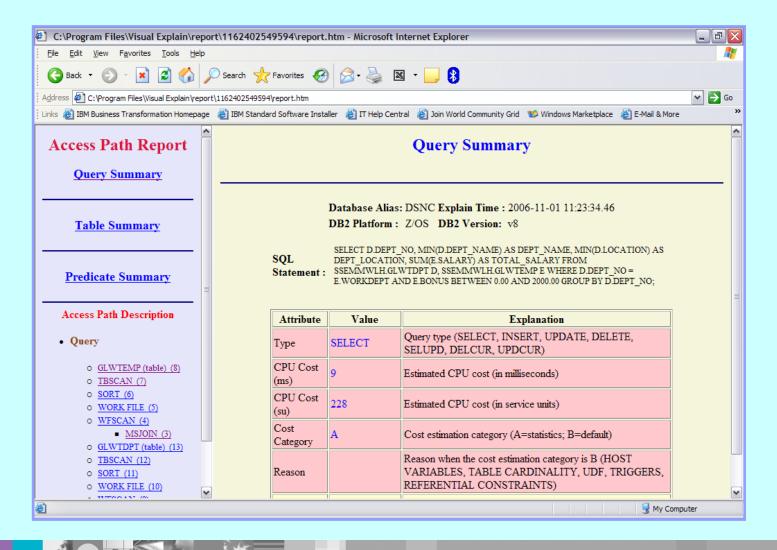

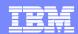

#### **DB2 SQL PERFORMANCE ANALYZER**

- Enhanced Explain Tool
- Can run
  - ▶ In BATCH, as normal z/OS job
  - In TSO, under ISPF Panel interface
- Input
  - Sequential data sets (PS)
  - Partitioned data set members (PDS)
  - ▶ DBRM library members (PO)
    - Entire DBRM Libraries, with member selectivity
  - In QMF, as a Governor Intercept
  - ▶ In any DB2 application, via a Stored Procedure call
- Produces a variety of reports

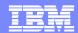

# **DB2 SQLPA Reports**

```
File Edit View Communication Actions Window Help
                      ----- Output Reports Menu ------ 15:29
    OPTION ===>
    Choose a Report to Browse:
          SQL PA COST Report
                                   - A cost summary for each SQL statement
           SQL PA EXPLAIN Report
                                  - Enhanced explain for each SQL statement
          SQL PA TRACE Report
                                   - Detailed analysis of each SQL statement
                                  - Query limit report: one line summary
          SQL PA LIMITS Report
           SQL PA EXTRACT Report
                                  - Extracted SQL and Objects used in this run
    Other options:
            TUTORIAL
            EXIT
         >>> To return to main SQL PA processing panel, Press PF3 key <<<
```

All reports are a <u>forecast</u>: what will be if the SQL is executed

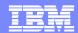

# What does DB2 SQLPA actually do ??

- It forecasts SQL performance:
  - Response Times
  - CPU Times
  - I/O Counts
- It forecasts the COST of the query, in terms of:
  - Charge Back (monetary, in national currency)
  - QUNITS <sup>™</sup> (query service units)

# SQL PA transforms Optimizer access paths into their <u>real world</u> costs

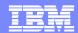

# **DB2 SQLPA - Cost Report**

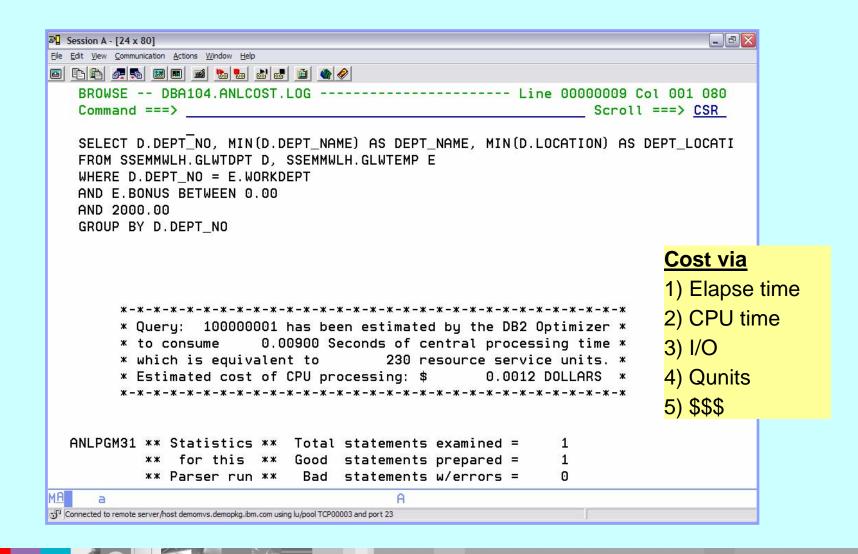

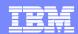

#### What else does DB2 SQLPA do ??

- It provides an Enhanced EXPLAIN report:
  - Catalog Statistics
  - Access Path Information
  - RI Relationships
- It provides key ADVICE on each SQL statement:
  - Warnings and Alerts
  - Guidelines and Recommendations
  - Performance Notes and Good News

#### SQL PA teaches users how to write better SQL

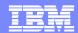

# **DB2 SQLPA – Enhanced Explain Report**

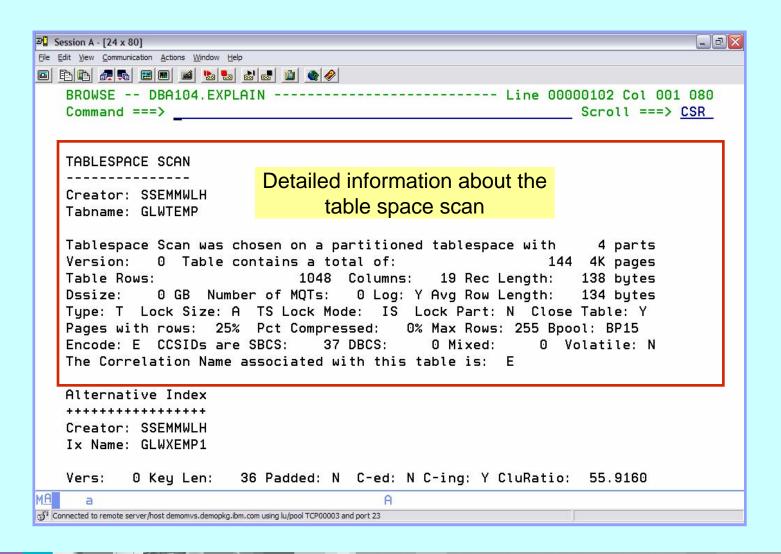

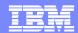

# **DB2 SQLPA Enhanced Explain Report (2)**

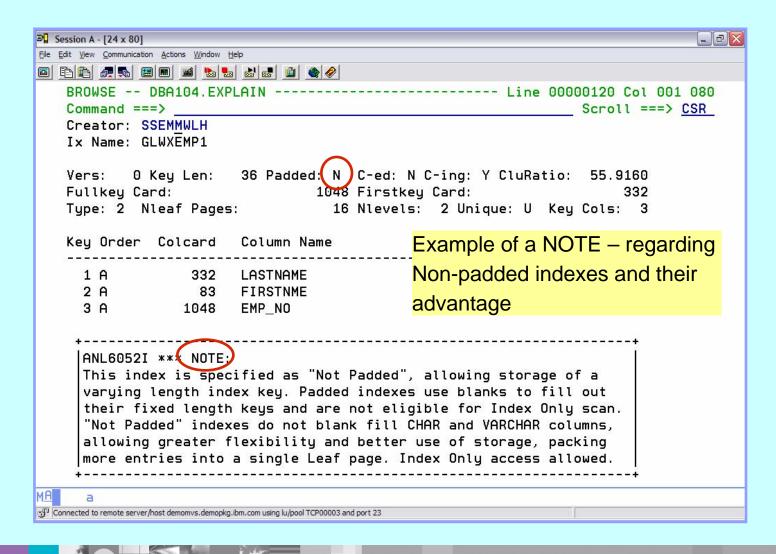

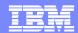

# **DB2 SQLPA Predicate Analysis Report**

- Embedded in the Enhanced Explain Report
- Provides optimizer insights and filter factors for each predicate, even those generated by predicate transitive closure
- All PRED characteristics are provided: predicate type, stage 1 or 2, indexable, boolean term, used for join, generated by DB2, redundant, etc.

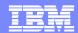

# **DB2 SQLPA - Predict Analysis Sample Output**

```
    Session A - [24 x 80]

File Edit View Communication Actions Window Help
BROWSE -- DBA104.EXPLAIN ------- Line 00000275 Col 001 080
   Command ===>
                                                                Scroll ===> CSR
   Queryno: 100000001
   Predicate Analusis
   Qblkno: 1 Predno: 1 Filter: 1.0000000 Type: AND
                                                             Join Pred? N
  Stage 1? Y Boolean Term? Y Index Keyfield? N Redundant? N After Join? N
   Added by PTC? N For Negation? N Literals:
   Left Side --> ...... Tabno: 0 Blockno: 0 Predno: 2
   Right Side -> ...... Tabno: 0 Blockno: 0 Predno: 3
   Psuedo Text:
   ( CAST(D.DEPT_NO AS INTEGER) = E. WORKDEPT AND E. BONUS BETWEEN 0.00 AND 2000.00)...
                          2 Filter: 0.0125000 Type: (EQUAL
              1 Predno:
                                                             Join Pred? Y
   Stage 1? Y Boolean Term? Y Index Keyfield? Y Redundant? N After Join? N
   Added by PTC? N For Negation? N Literals:
   Left Side --> DEPT_NO...... Tabno: 1 Blockno: 1 Predno: 0
   Right Side -> WORKDEPT..... Tabno: 2 Blockno: 1 Predno: 0
   Psuedo Text:
    CAST (D. DEPT NO AS INTEGER) = E. WORKDEPT
              1 Predno:
                          3 Filter: 0.9973684 Type: BETWEEN Join Pred? N
   Stage 1? Y Boolean Term? Y Index Keyfield? N Redundant? N After Join? N
Connected to remote server/host demomys.demopkg.ibm.com using lu/pool TCP00003 and port 23
```

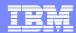

# Does DB2 SQLPA do anything else ??

- It provides a detailed execution "forecast" report:
- Breaks down SQL by time spent in DB2 components
  - Wait Times and Bottlenecks, Path Lengths and I/O Types
  - ...for the serious 'bits and bytes' DBA

Suitable for SQL Development, Tuning and Control

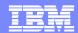

# **DB2 SQLPA – Trace Report**

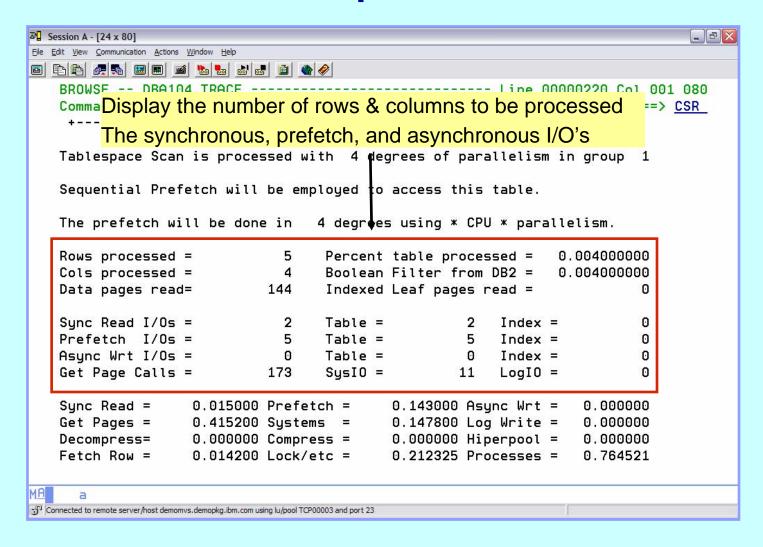

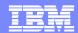

# **DB2 SQLPA – Trace Report (2)**

```
№ Session A - [24 x 80]
File Edit View Communication Actions Window Help
BROWSE -- DBA104.TRACE ------
                                     ----- Line 00000242 Col 001 080
   Command ===>
                                                     __ Scroll ===> CSR
   Predicate = 2 Class 1 = 1.569046 Other O/H =
   The DB2 Optimizer has provided a processing estimate of 9 Msec
   equating to 230 system Service Units. The "Cost Category" is: A
   A join of 2 tables has been detected. This was the first table access.
   It collects
                       5 rows and
                                     4 columns from
                                                            1 pages.
   This table is accessed with 4 degrees of parallelism in group 1
                        Oblockno:
                                     1 Planno:
                                                    1 MixOpSeq:
   Queryno: 100000001
   Summary ->
             CPU times, Class 1 time, Logical I/O, Physical I/O
   The Total Cumulative Path Length for this guery is 1.712046M Ins.
                                      0.01250 Seconds consumed overall.
   Resulting in a Total CPU Time of
   DB2 will put Class 1 CPU Time of
                                      0.01145 Seconds in SMF 101 record.
   DB2 shows additional CPU Time of
                                      0.00104 Seconds in SMF 100 record.
   Estimated Total Logical I/O calls =
                                              7 (excluding system) and
   Estimated Total Physical I/O calls =
                                              7 with Hit Ratio = 1.000.
   Wait Time for Sync Read I/O =
                                    0.04610 Prefetch I/O =
                                                                0.06901
   Wait Time on Async Write I/O =
                                    0.00000 Total IWAIT =
                                                                0.11511
   Wait Time for VSAM Open/Close macros, Binding and Locking =
                                                                0.15866
το Connected to remote server/host demomys.demopkg.ibm.com using lu/pool TCP00003 and port 23
```

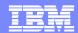

# **DB2 SQLPA - QLIMITS Report**

- One line summary for each SQL statement evaluated
- Recap of costs
- Quick eye catcher for problem queries
- Can be sorted by any column on the report or combination thereof

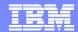

# **DB2 SQLPA – QLIMITS Report**

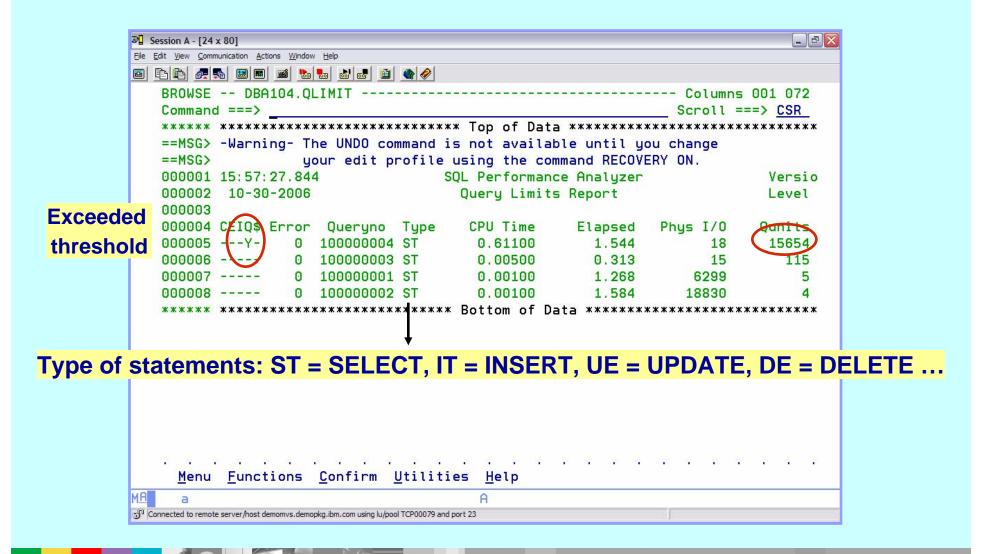

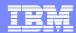

# **DB2 SQLPA – Extract Report**

```
3 Session A - [24 x 80]
File Edit View Communication Actions Window Help
BROWSE -- DBA104.ANLOUT.SOL ------- Line 00000000 Col 001 080
                                        Scroll ===> CSR
  /* 11:44 11-01-2006 */
  SET CURRENT SQLID = DBA104 ;
  EXPLAIN ALL SET QUERYNO = 100000001 FOR
  SELECT D.DEPT NO, MIN(D.DEPT NAME) AS DEPT NAME,
                MIN(D.LOCATION) AS DEPT LOCATION.
                SUM(E.SALARY) AS TOTAL SALARY
   FROM SSEMMWLH.GLWTDPT D, SSEMMWLH.GLWTEMP E
   WHERE D.DEPT_NO = E.WORKDEPT
     AND E.BONUS BETWEEN 0.00 AND 2000.00
   GROUP BY D.DEPT_NO ;
  DB2 OBJECTS USED: TABLES
  CREATOR: SSEMMWLH
  TABNAME: GLWTEMP
  CREATOR: SSEMMWLH
  TABNAME: GLWTDPT
  Connected to remote server/host demonvs.demopkg.ibm.com using lu/pool TCP00003 and port 23
```

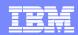

# What can DB2 SQLPA do for you?

- Provide expert advice on how to improve your SQL
- Warn users of long running queries
- Illustrate the incremental components of cost
- Help fine tune design of DB2 queries and databases
- Help tune production SQL via DBRM scans
- Evaluate future production volume performance
- Preempt costly QMF Governor cancels
- Implement governing for any DB2 application

All of this is done without ever executing the SQL

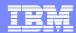

## How does DB2 SQLPA work?

- Emulates and Invokes the DB2 Optimizer
- Analyzes the Access Plan chosen by DB2
- Estimates the Execution Cost in the Real World

All of this is done <u>without</u> actually executing the SQL statements!

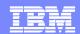

## **DB2 SQLPA - Parameter Driven**

- User defined parameters
- System defined parameters
- Advisor Thresholds

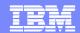

#### **DB2 SQLPA – User Defined Parameters**

- Select which reports to produce (Cost and QLIMITS are mandatory)
- Control amount of detail displayed in reports
- Show or not show alternate indexes
- Consider MQT's when determining access path
- Display the objects being accessed
- Define the qualifier to be used for unqualified SQL
- Specify sort sequence for columns on QLIMITS report

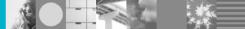

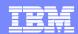

#### **DB2 SQLPA - Advisor Thresholds**

- Specify whether or not to display the full message text
- Notified if an object has not had RUNSTATS run against it
- Flag
  - ▶ Table space scans
  - Non-matching index scans
  - When all partitions are scanned
- Specify a high water mark for
  - Number of matching index scans
  - Number of non-matching index scans
  - Number of table space scans
  - Acceptable number of tables to be included in a join
  - Acceptable number of items to be included in a LIST
  - Acceptable number of indexes to be updated

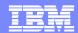

# **DB2 SQLPA - Example of an Alert**

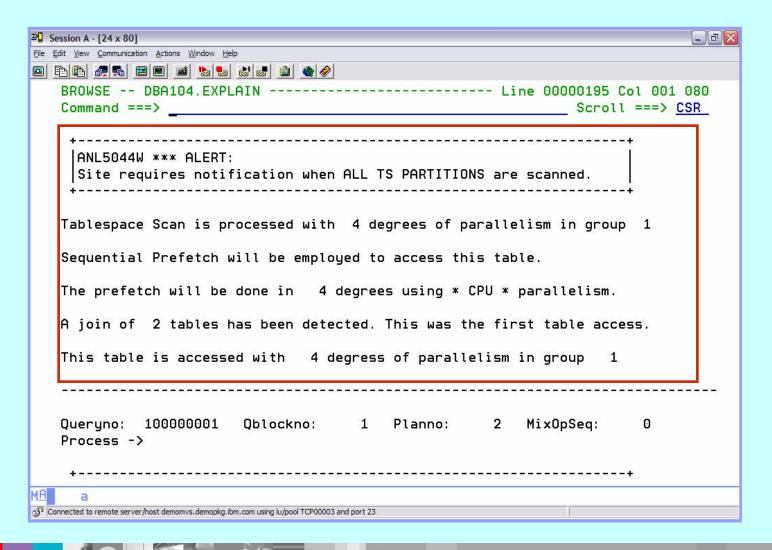

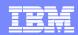

# What factors are considered inside DB2 SQLPA?

- The influence of DB2 catalog statistics
- The types of predicates being processed
- The hardware and software configuration
- User and installation parameters
- Predicate filter factors
- Optimizer cost estimates
- DB2 current release level
- CPU Processor and DASD speeds

SQL PA has minimal catalog impact: access once for most objects, then store them internally

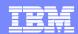

# **DB2 SQLPA - Catalog Statistics**

- Statistics are in important ingredient in the optimizers determination of the access path
- The gathering of statistics via RUNSTATS
  - Has no impact on static SQL until the next BIND
  - Impacts the performance of dynamic SQL immediately

#### **DB2 SQL/PA Supports**

Import of DB2 Catalog Statistics from one subsystem to another (supports wildcarding)

Modification of table and index statistics for WHAT IF scenarios (original statistics may be restored)

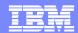

# **DB2 SQLPA - Collect Catalog Statistics**

```
3 Session A - [24 x 80]
File Edit View Communication Actions Window Help
SQL PA ------ Collect Catalog Stats ------ 16:46
     COMMAND ===>
       *DB2 Subsystem ID.... ===> DSNC ( DSN or subsystem ID)
                                               ( V8NFM |
       *DB2 Version "FROM".. ===> V8NFM
                                                         V8COM
                                                                 V7R1
                                                                       V6R1)
                                               ( V8NFM | V8COM | V7R1 |
       *"TO" New DB2 Version ===> V8NFM
                                                                       V6R1)
     Using DBA104.ANL310.SANLSTAT data set:
    *SAVE input parms for later use in member ===> _ ( member name )
    *WRITE output Catalog updates into member ===>
                                                          ( member name )
     (optional)
     ROUTE this batch job to a different LPAR ===> N/A ( /*ROUTE card )
     Specify global output target high level names:
                                             ( target database )
       *Target database name ===>
       *Target creator name
                             ===>
                                             ( target creator )
        >>> Press PF3 or Enter to define collection parms, or PF12 to Exit <<<
     Menu Functions Confirm Utilities Help
Connected to remote server/host demonvs.demopkg.ibm.com using lu/pool TCP00079 and port 23
```

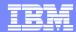

### **DB2 SQLPA - WHAT IF**

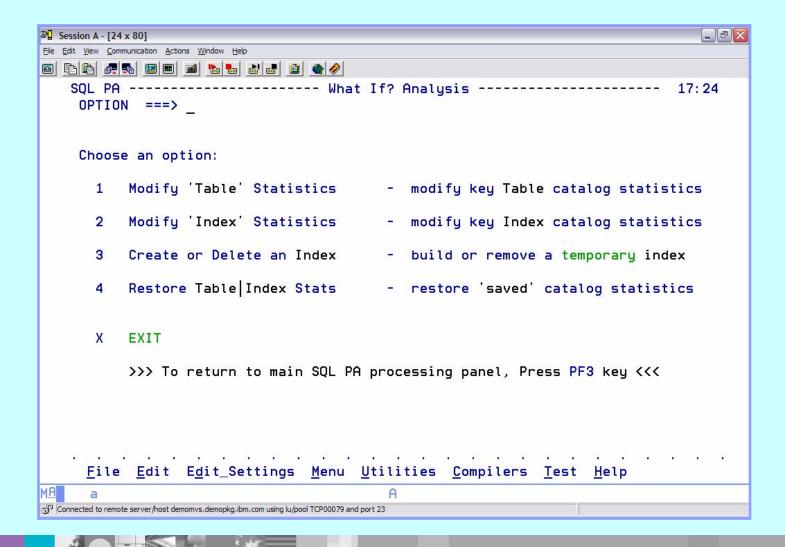

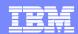

#### DB2 SQL/PA - WHAT IF

#### Modify catalog statistics

- Specify new values for tables
  - Number of rows (CARD)
  - Number of pages (NPAGES / NACTIVE)
  - % of the table space used by the table (PCTPAGES)
  - % of row compression (PCTROWCOMP)
- Specify new values for indexes
  - Number of rows indexed by 1st column (FIRSTKEYCARD)
  - Number of rows indexed by all columns (FULLKEYCARD)
  - Size of the index (NLEAF / NLEVELS)
  - Cluster ratio (CLUSTERRATIO)

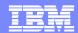

#### DB2 SQL/PA - WHAT IF

**3** Session A - [24 x 80]

File Edit View Communication Actions Window Help

#### Create a new index

Maximum of 5 columns

**DEFER YES** 

**DEFINE NO** 

Able to delete the index after

```
SQL PA ------ Create Temporary Index -----
                                                          revaluating it 17: 25
     COMMAND ===>
      *DB2 Subsystem ID... ===> DSNC
                                               ( DSN or subsystem ID)
      *DB2 Current Version ===> V8NFM
                                               ( V8NFM | V8COM | V7R1 | V6R1)
   >>place cursor on scrollable fields below, using PF10 (left) and PF11 (right) <<
      *Table Creator ===> DBA104
                                              ( table creator )
      *Table Name.... ===> GLWTEMP
                                            ( table name )
     CREATE
      *Index Creator ===> DBA104
                                            ( index creator )
      *Index Name.... ===> GLWEEE
                                              ( index name )
     OR DELETE this index.... ===> NO ( Delete THIS Index NO | YES)
    Type over any values that you wish to change and then Enter or PF3:
     UNIQUE ===> NO
                        ( Yes | No ) WHERE NOT NULL ===> NO
                                                                 (Yes
                                                                         No )
     CLOSE ===> NO
                     ( Yes | No ) CLUSTER INDEX ===> NO
       >>> Press PF3 or Enter to define the index keys, or PF12 to Exit <<<
     File Edit Edit_Settings Menu Utilities Compilers Test Help
Connected to remote server/host demomys.demopkg.ibm.com using lu/pool TCP00079 and port 23
```

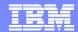

# **DB2 SQLPA - Retro Explain**

Ability to reexamine the old access path stored in a plan table

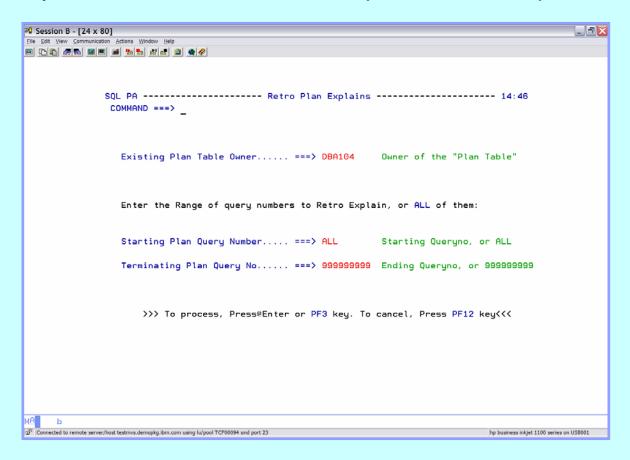

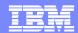

# **DB2 SQLPA - Easy Explain Feature**

- Provides information about how DB2 accesses data for a given
   SQL statement additional DB2 Catalog information
- Input
  - Plans / packages (DB2 Catalog)
  - Query number of previous explain operation (Plan table entry)
  - QMF
  - **PDS**
  - Sequential file
- Provides the ability to store results and compare old to new
- ISPF or batch
- Reports

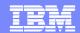

#### **DB2 SQLPA – EEE is Parameter Driven**

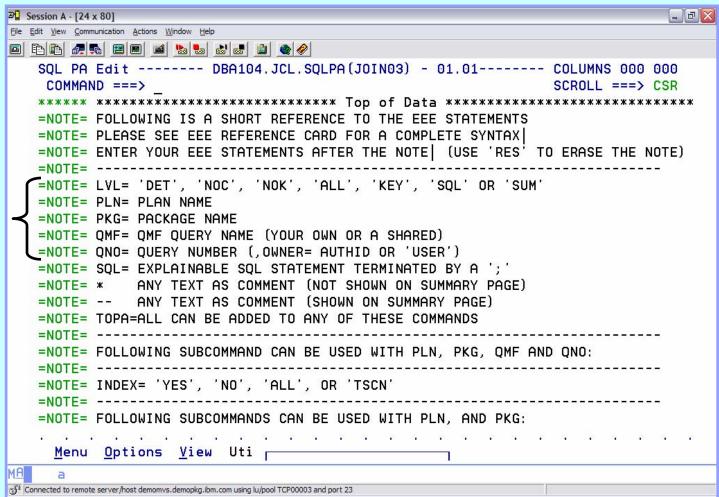

Level of report
Source of input
SQL

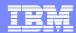

# **DB2 SQLPA – EEE Report**

```
File Edit View Communication Actions Window Help
SQL PA Browse ----- SYS06305.T123614.RA000.DBA104.R0155076--- LINE 00000002
    COMMAND ===>
                                                                 SCROLL ===> CSR
   SQL-Statement to be EXPLAIN'ed:
           SELECT D.DEPT_NO, MIN(D.DEPT_NAME) AS DEPT_NAME,
                         MIN(D.LOCATION) AS DEPT_LOCATION,
                         SUM(E.SALARY) AS TOTAL SALARY
         FROM SSEMMWLH.GLWTDPT D, SSEMMWLH.GLWTEMP E
         WHERE D.DEPT_NO = E.WORKDEPT
           AND E.BONUS BETWEEN 0.00 AND 2000.00
         GROUP BY D.DEPT_NO;
                                                                       Page 1-001
   Breakdown of EXPLAIN information for SOL-statement
   Location: NDCDB203
                                                        DB2 sysid & rel.: DSNC 8.1
   PLAN TABLE Data:
                                                        PLAN_TABLE Owner: DBA104
   QueryNo: 90000141, Acc. Type: R, Plan No:
                                                1, Table Name: GLWTEMP
   Q Block No.: 1, Matchcols: 0, Tab. No:
                                                2, - Owner: SSEMMWLH
   Date: 2006-11-01, Plan:
                                   , Method :
                                                O, Index Name:
   Time: 12:36:12.7, DBRM: Dyn.stmt, IdxOnly:
                                               No. - Owner:
   TS Lockmode: IS, Col.Func.: , Preftch:
                                                S, Mult.Index:
   Access Deg.: -, Acc.PgrId: -, JoinDeg:
                                                -, Join PgrId:
     Menu Options View Uti [
Connected to remote server/host demomys.demopkg.ibm.com using lu/pool TCP00003 and port 23
```

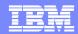

# **DB2 SQLPA – EEE Report**

```
■ Session A - [24 x 80]

File Edit View Communication Actions Window Help
SQL PA Browse ----- SYS06305.T123614.RA000.DBA104.R0155076--- LINE 00000012
                                                                 SCROLL ===> CSR
    COMMAND ===>
   Breakdown of EXPLAIN information for SQL-statement
   Location: NDCDB203
                                                        DB2 sysid & rel.: DSNC 8.1
   PLAN TABLE Data:
                                                        PLAN TABLE Owner: DBA104
   QueryNo: 90000141, Acc. Type: R, Plan No: 1, Table Name: GLWTEMP
   O Block No.: 1. Matchcols: 0. Tab. No:
                                                Owner: SSEMMWLH
                              , Method :
   Date: 2006-11-01, Plan:
                                                O, Index Name:
   Time: 12:36:12.7, DBRM: Dyn.stmt, IdxOnly: No,
                                                    - Owner:
   TS Lockmode: IS, Col.Func.: , Preftch: S, Mult.Index:
   Access Deg.: -, Acc.PgrId: -, JoinDeg: -, Join PgrId:
                                , PageRng: , CorrelName: E
   SortC PgrId: -, ParalMode:
   SortN PgrId: -, MergeJoin:
                                -, JoinTyp:
                                              , GroupMembr:
   WhenOptimiz:Blnk, Qblock: SELECT, BindTim: 2006-11-01-12.36.12.790000
            , Hint: , Dir.Row: No , OptHint-ID:
   Opthint:
                                                                   3492
                  O, Tab: Real Table
   ParentOblk¢:
   Encod: EBCDIC , SCCSID:
                                 37, MCCSID:
                                                                  -2
   SortN Table: Unique: N, Join: N, Order By: N, Group By: N
   SortC Table: Unique: N, Join: N, Order By: N, Group By: N
Gonnected to remote server/host demomvs.demopkg.ibm.com using lu/pool TCP00003 and port 23
```

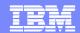

#### **DB2 SQLPA – EEE Report – Access Path**

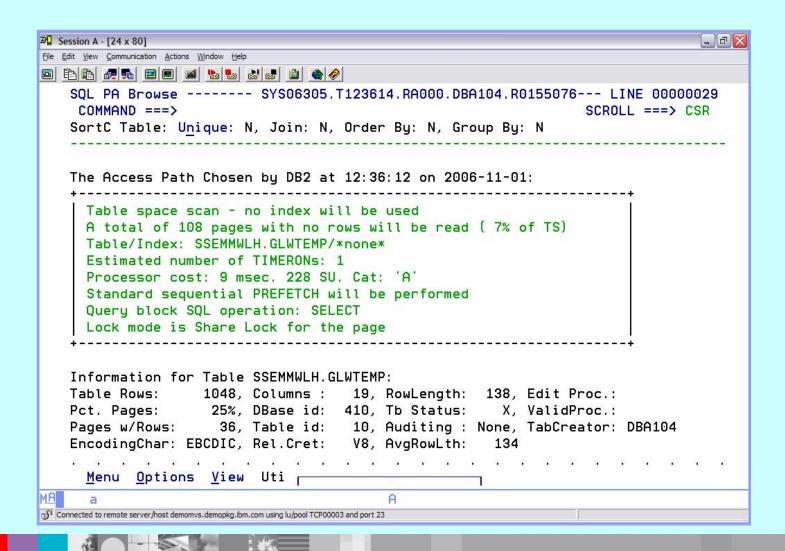

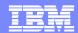

#### **DB2SQLPA – EEE Report – Available Index Info**

```
3 Session A - [24 x 80]
                                                                           File Edit View Communication Actions Window Help
SQL PA Browse ----- SYS06305.T123614.RA000.DBA104.R0155076--- LINE 00000056
    COMMAND ===>
                                                              SCROLL ===> CSR
   Information for ALL available indexes is requested by the user:
   Information for Index SSEMMWLH.GLWXEMP1:
   Full Key Card:
                   1048, Pages: 16, Levels:
                                                 2, ErRule: N, Clustring: Y
                      332, Space: N/A K, Unique: Yes, ClRule: Y, Clustered: N
   1'st Key Card:
   Cluster Ratio:
                      55%, PageSz: 4096, BfPool:BP16, DB.IXS: SSEMMWLH.GLWXEMP1
                        2. PiecSz:
   IndexType 1/2:
                                    OK, StatsTime: 2006-10-27-20.36.30.971394
   Key
                                          Key
                        Col.Type Lng Null Card. Order Low2key
   No. Column Name
                                                                High2key
                        VARCHAR 20 No
                                            332 Asc. c'D...@@@. c'...@@@..
     1 LASTNAME
                        VARCHAR 12 No
     2 FIRSTNME
                                          83 Asc. c'U..@@@@. c'....@@.
     3 EMP_NO
                       INTEGER 4 No
                                           1048 Asc. x'80000003 x'80000427
   Information for Index SSEMMWLH.GLWXEMP2:
   Full Key Card: 80, Pages: 3, Levels: 2, ErRule: N, Clustring: N
                     80, Space: N/A K, Unique: No, ClRule: Y, Clustered: N
   1'st Keu Card:
   Cluster Ratio: 12%, PageSz: 4096, BfPool:BP16, DB.IXS: SSEMMWLH.GLWXEMP2
   IndexTupe 1/2:
                        2, PiecSz:
                                    2G, StatsTime: 2006-10-27-20.36.14.075327
     Menu Options View Uti r
```

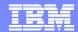

#### **DB2 SQLPA - Compare Old and New Plans**

 Compare access paths and costs of SQL plans previously stored by Easy Explain in the EEE path tables with those of the current plan

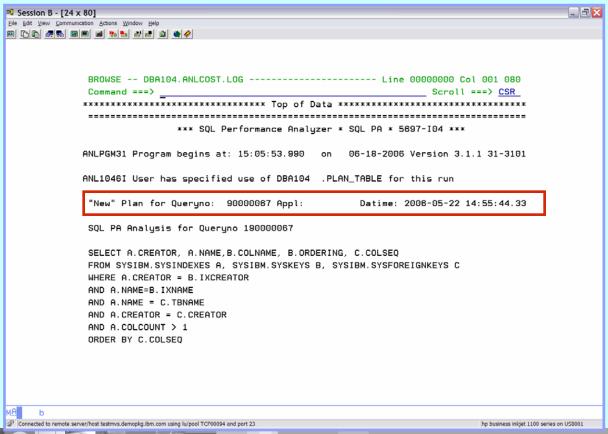

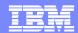

#### **DB2 SQLPA - Compare Old and New Plans**

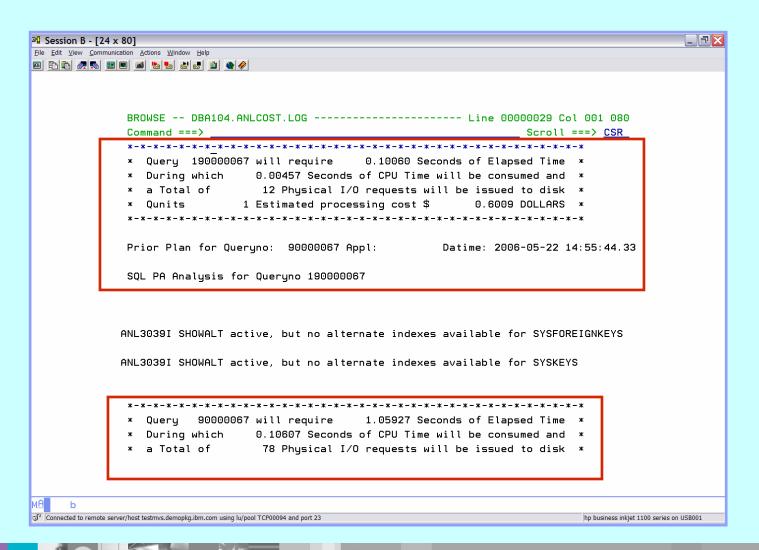

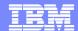

## **DB2 SQLPA - Compare Old and New Plans**

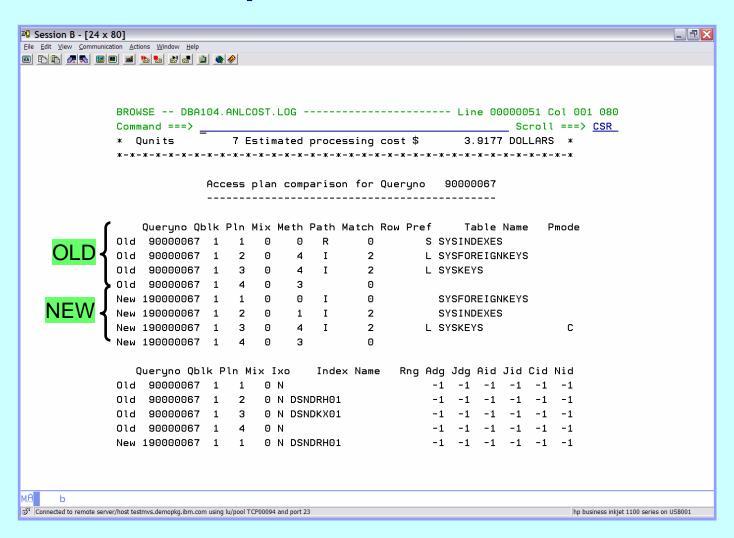

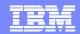

#### **RECAP DB2 SQL/PA**

- DB2 SQL PA provides enhanced explain information for SQL statements
  - DB2 SQL PA
    - SQL input TSO, sequential files, DBRM, QMF
    - Output multiple reports providing detailed explanation of access paths, provides warnings, alerts, guidelines, recommendations, ...
  - ▶ EEE Easy Explain
    - SQL input Plan, Package, DBRM, sequential file, QMF
    - Output reports providing formatted explanation of access paths

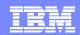

#### **DB2 PATH CHECKER**

- Identifies potential access path changes
  - Determine if the access path will change and identify what the change is **before** doing the rebind
  - ▶ Tune the application to achieve a better access path before the rebind
- Used to avoid performance issues related to these changes
- Chooses course of action before changes affect DB2 production
- Helps DBAs to verify access path changes

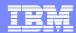

## **DB2 PATH CHECKER – 3 Major Functions**

- REPORT generate an Access Report
  - Can view just the changed access paths
  - Or view all of the access paths
- TEST explain access paths of a DBRM and compare to a previously explained access path
- COMPARE compare the access paths after an explain has been done (ea. in their own plan table)

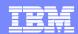

#### **DB2 PATH CHECKER – REPORT Feature**

- Input: Plan Table
  - Uses Creator-ID to determine the plan\_table to read
  - If the corresponding plan table is not populated with the selected plan or package explain data, the program will return no information

#### 3 Types of reports

- Summary Report (default) → SYSPRINT
- ▶ Detail Report EXPLAIN → SYSEXPLN
- Directory Report Summary of BIND and EXPLAIN Activity

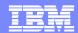

## **DB2 PATH CHECKER – REPORT Output**

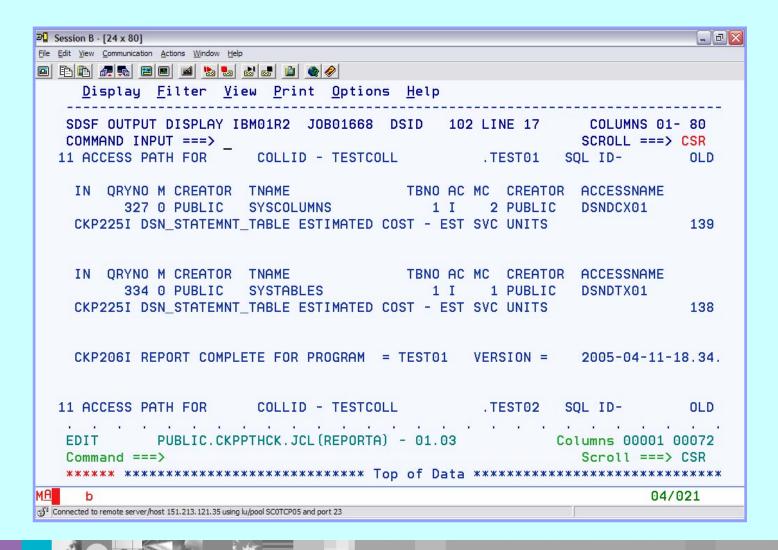

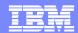

## **DB2 PATH CHECKER – REPORT Output (2)**

```
3 Session B - [24 x 80]
File Edit View Communication Actions Window Help
<u>Display Filter View Print Options Help</u>
   SDSF OUTPUT DISPLAY IBM01R2 JOB01668 DSID 102 LINE 17
                                                      COLUMNS 55- 134
   COMMAND INPUT ===>
                                                      SCROLL ===> CSR
                                   RUN DATE 2006/11/01
  ST01 SQL ID- OLD PLAN_TABLE -
  CREATOR ACCESSNAME IO SORTUJOG LK PF FN QBNO PLNO MXSQ MJN PG JN OP
  PUBLIC DSNDCX01
                       N NNNNNNN IS L 1 1 0
  UNITS
                    139
  CREATOR ACCESSNAME IO SORTUJOG LK PF FN OBNO PLNO MXSO MJN PG JN OP
                        N NNNNNNN IS L 1 1
  PUBLIC
         DSNDTX01
                    138
  UNITS
  ION = 2005-04-11-18.34.53.754785
  ST02 SOL ID- OLD PLAN TABLE -
                                                RUN DATE 2006/11/01
            PUBLIC.CKPPTHCK.JCL(REPORTA) - 01.03
                                                    Columns 00001 00072
   Command ===>
                                                       Scroll ===> CSR
   04/021
Connected to remote server/host 151,213,121,35 using lu/pool SCOTCP05 and port 23
```

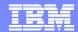

# **DB2 PATH CHECKER - REPORT Using EXPLAIN Option**

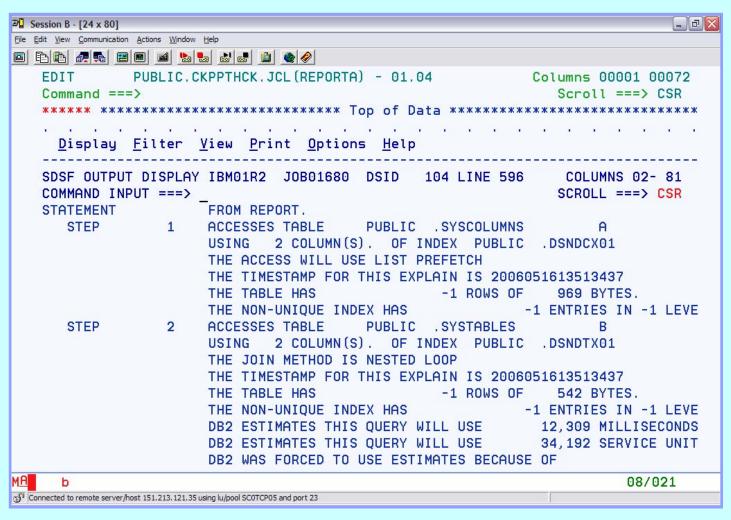

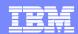

#### **DB2 PATH CHECKER – TEST Feature**

- Input: DBRM
- TEST can be done WITHOUT binding the associate DBRM or package
- Examines each SQL statement (only those that can be explained)
- Performs an explain to determine the access path
- Compares the new access path to the existing access path (in the plan table)
- Generates a report to show the old and new access paths
  - Configure to show all statements
  - Or show only those that have changed

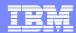

## **DB2 PATH CHECKER – TEST Output**

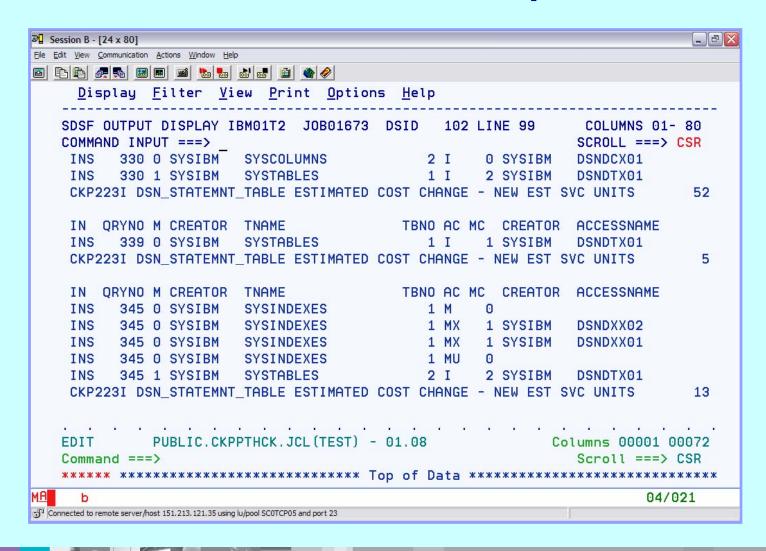

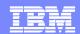

#### **DB2 PATH CHECKER – COMPARE Feature**

- The COMPARE Command contrast entries for Plans or Packages that exist in PLAN\_TABLES
- Comparisons can be done within or between PLAN\_TABLES
- The compared PLAN\_TABLES can be within an SSID or on different SSIDs where DDF is available
- The default is to compare the most recent explain to the most recent previous entry
- Options are available to set the comparison to specific entries in the PLAN\_TABLE

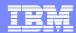

## **DB2 PATH CHECKER – TEST Output**

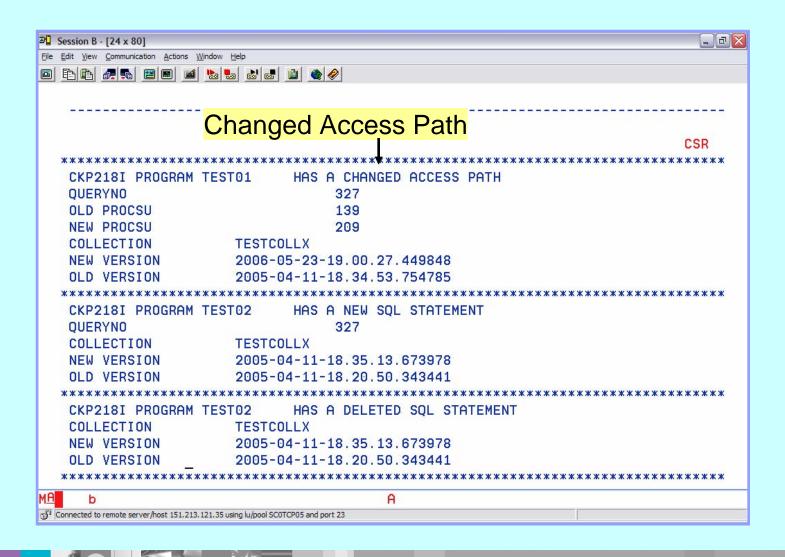

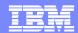

## **DB2 PATH CHECKER - COMPARE Report**

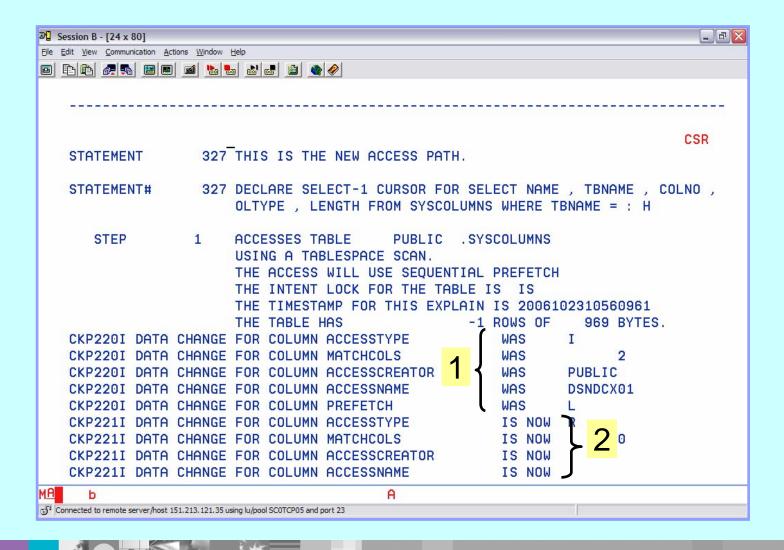

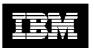

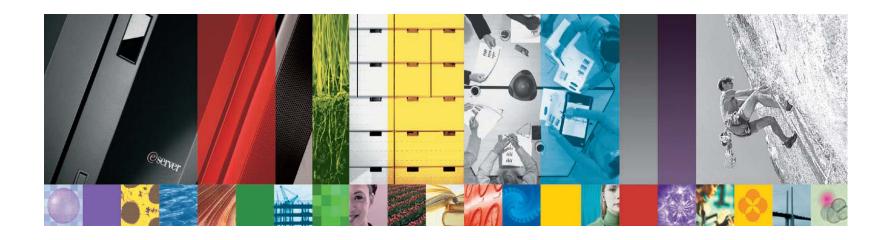

#### IBM Information Management software

- www.ibm.com/software/data/tools
  - www.redbooks.ibm.com